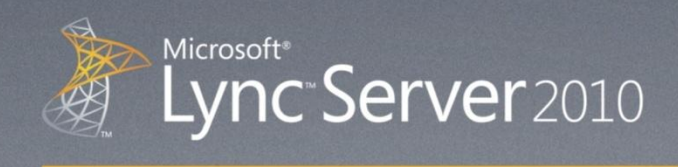

# Microsoft® Lync™ Server 2010 РУКОВОДСТВО ПО ПРОДУКТУ

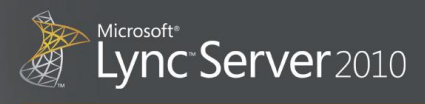

## Содержание

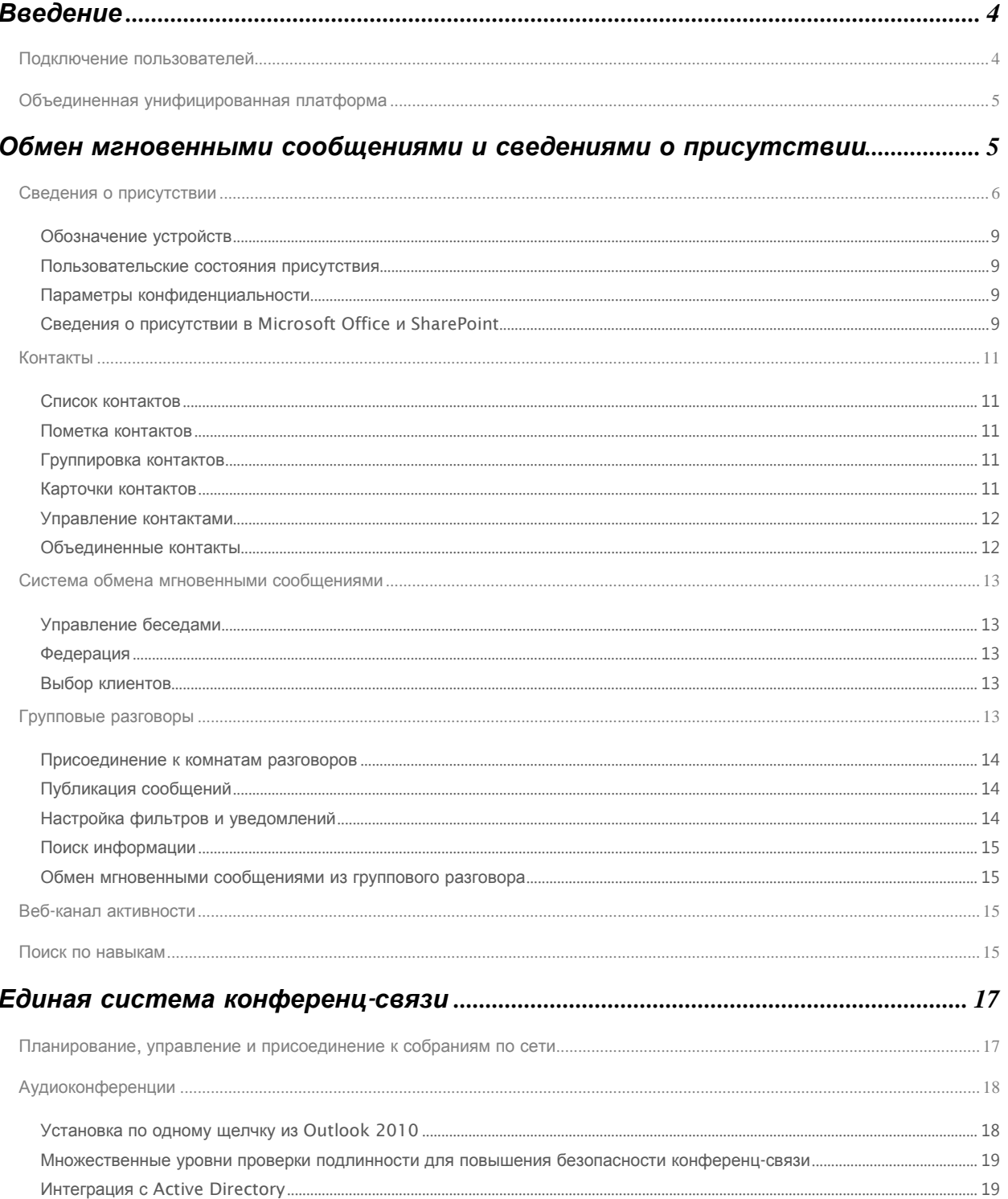

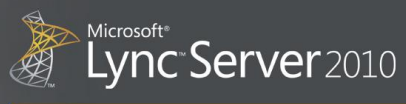

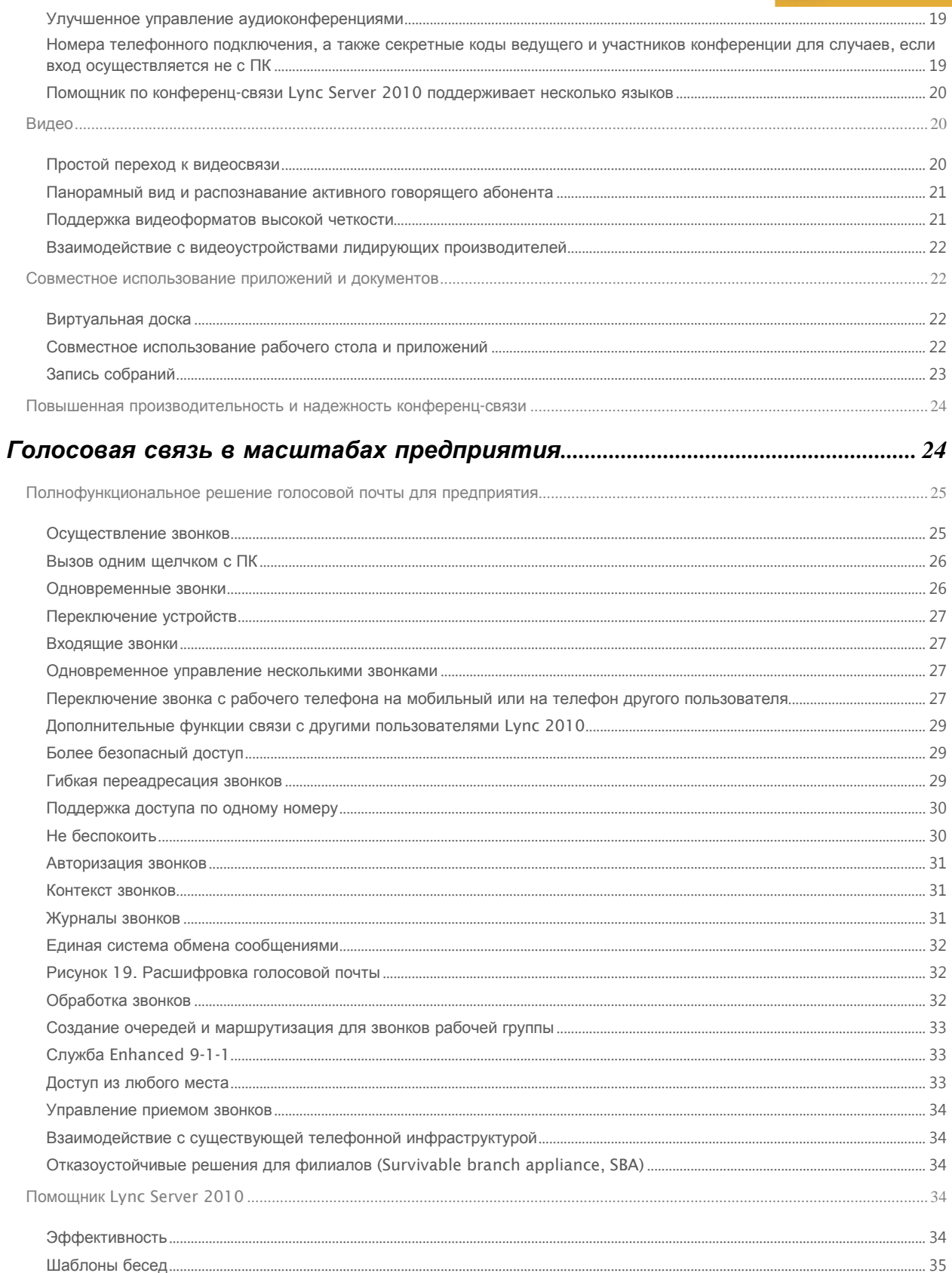

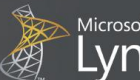

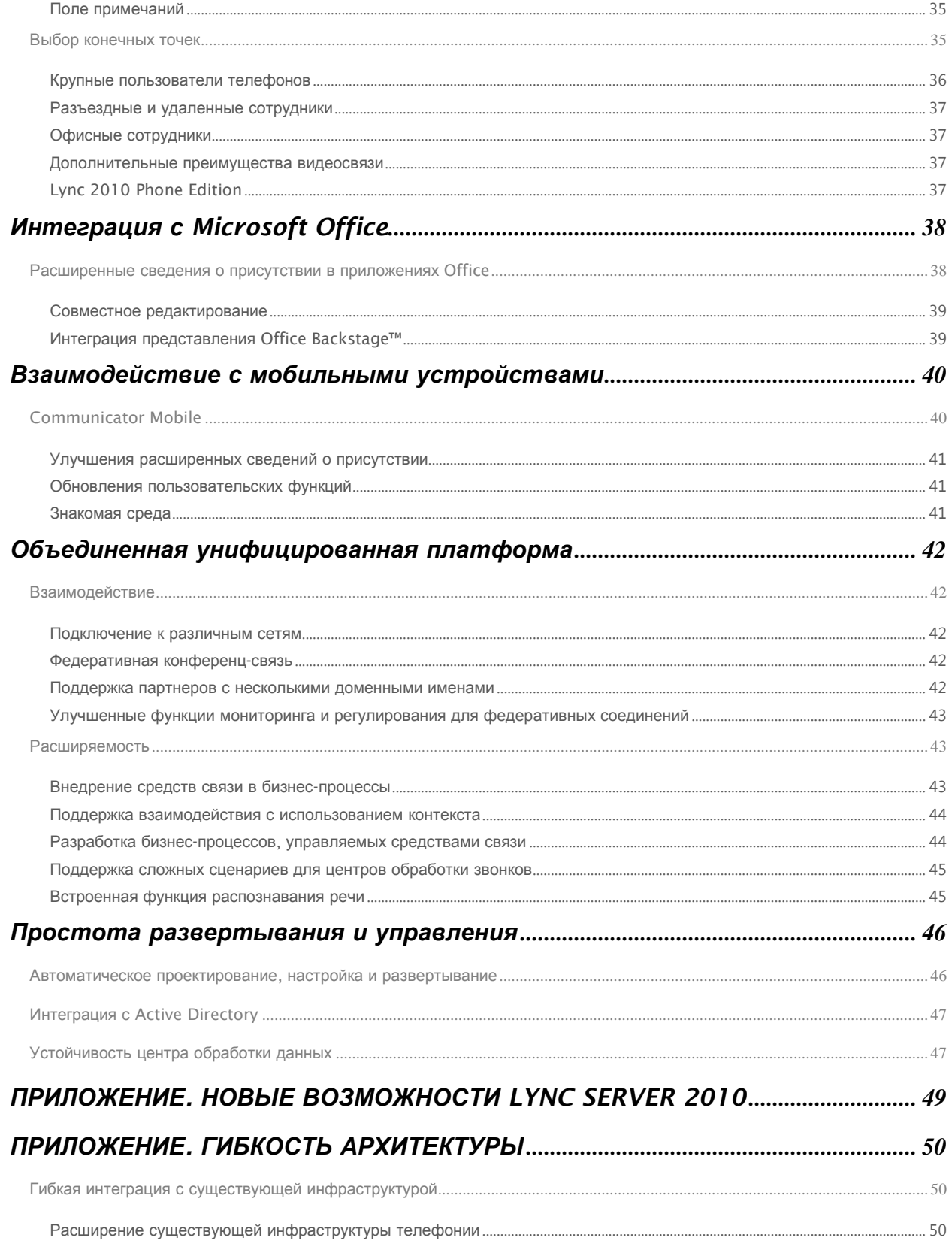

接接

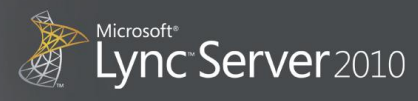

# Microsoft Lync Server 2010 руководство по продукту

## <span id="page-4-0"></span>Введение

Потребности рабочих мест изменяются. Рабочие группы становятся все более распределенными. Пользователям нужны рабочие инструменты, способные обеспечить работу из любой точки. Поэтому, независимо от инвестиций организации в технологии, пользователи сталкиваются с трудностями, стремясь оставаться на связи с коллегами и предприятием. Медленное внедрение инноваций в таких традиционных технологиях, как телефония, вынуждает пользователей выбирать другие методы сотрудничества и коммуникаций. Таким образом, перед ИТ-специалистами возникают сложные задачи внедрения новых возможностей интегрированным, рентабельным и безопасным образом.

Microsoft® Lync™ соединяет пользователей новыми способами независимо от их физического расположения. Последний выпуск платформы объединенных коммуникаций предоставляет новое, интуитивно понятное средство, доступ к которому осуществляется напрямую из таких приложений Microsoft Office, как Microsoft Outlook®, Microsoft Word и Microsoft SharePoint®. Lync предоставляет разные средства коммуникации в едином интерфейсе, который развертывается в виде единой платформы и администрируется через единую инфраструктуру управления. Такая объединенная система позволяет снизить затраты и ускорить адаптацию пользователей. Кроме того, Lync предоставляет множество возможностей взаимодействия, а также упрощает развертывание и перенос в существующей ИТ-среде.

### <span id="page-4-1"></span>Подключение пользователей

Microsoft Lync Server 2010 открывает новые возможности для пользователей, преобразуя каждый вид связи в процесс взаимодействия, который повышает эффективность совместной работы, прост в использовании и доступен из любого места. Пользователям необходимы простые средства коммуникации, доступные в любое время и в любом месте, в том числе и в других приложениях. Microsoft Lync 2010 представляет собой многофункциональное клиентское приложение, объединяющее функции обмена мгновенными сообщениями и сведениями о присутствии, голосовую и спонтанную связь, а также функции для собраний по сети в одном интерфейсе. Lync 2010 отличается простотой использования, тесно работает с известными средствами, такими как SharePoint и Office, и облегчает адаптацию пользователя с помощью мощных функций и простых коммуникационных возможностей. Панель клиента упрощает доступ к общим функциям, таким как

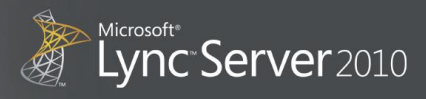

панель набора, визуальная голосовая почта, список контактов и активные беседы. Пользователи получают возможность использовать знакомые и единообразные функции на ПК, телефоне и в браузере.

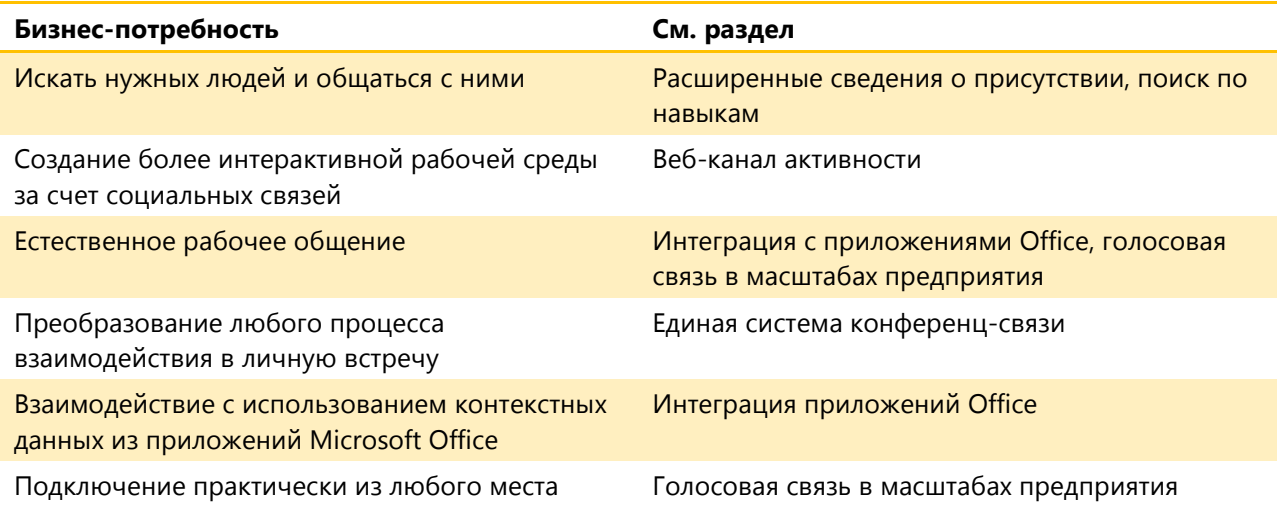

#### <span id="page-5-0"></span>**Объединенная унифицированная платформа**

Для ИТ-специалистов преимущества этого решения столь же очевидны. Высоконадежная и безопасная система, работающая с существующим инструментарием и инфраструктурой, отличается простотой управления и гибкостью, снижает стоимость владения, упрощает развертывание и перенос, а также расширяет диапазон доступных вариантов и повышает гибкость. Lync Server 2010 создан «с нуля» как единая платформа, которая поддерживает работу с традиционными системами на базе IP-УАТС, сторонними системами голосовой почты и устаревшими решениями для аудио-, видео- и веб-конференций, а также может их заменить.

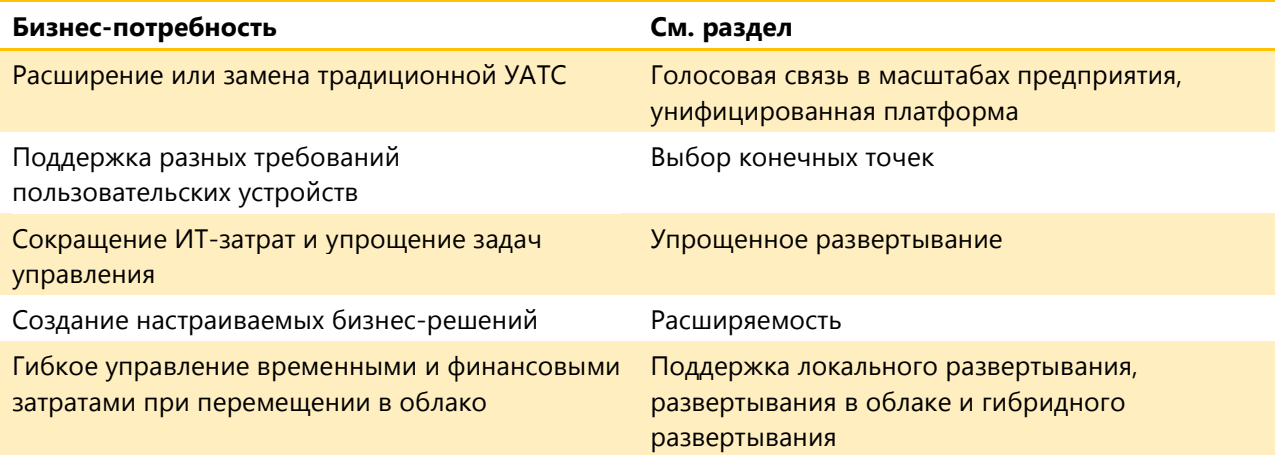

### <span id="page-5-1"></span>**Обмен мгновенными сообщениями и сведениями о присутствии**

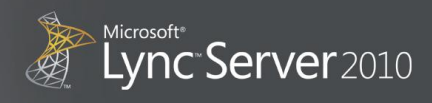

Расширенная поддержка сведений о присутствии и обмена мгновенными сообщениями, предоставляемая в Lync Server 2010, является эффективным средством поиска контактов и общения с коллегами. Интеграция со знакомыми рабочими средствами Microsoft Office и Microsoft SharePoint делает обмен мгновенными сообщениями и сведениями о присутствии неотъемлемой частью ежедневной работы, повышающей эффективность взаимодействия между сотрудниками и позволяющей распространять знания и опыт между всеми работниками в организации.

### <span id="page-6-0"></span>**Сведения о присутствии**

Функция сведений о присутствии сообщает о доступности пользователя с помощью таких общих состояний, как «В сети» или «Занят». Пользователь может выбрать самый эффективный вид связи на основе расширенных сведений о присутствии. Сведения о присутствии пользователя содержат информацию о доступности, желании общаться, дополнительные комментарии (местоположение и состояние), а также данные о доступных способах связи. В сведениях о присутствии в Lync Server 2010 используются фотографии, данные о местоположении и дополнительные состояния, такие как «Не на работе», что позволяет получать более точные сведения о доступности и предпочтительных видах связи. Данная функция позволяет связываться с коллегами в нужное время нужным способом, тем самым повышая эффективность работы. Функции управления контактами позволяют управлять доступностью сведений для других сотрудников, например, сообщая о том, что сотрудник работает из дома, находится у клиента или недоступен.

Lync Server 2010 предоставляет мгновенное визуальное отображение сведений о доступности или присутствии пользователей. Для того чтобы получить всю необходимую информацию, пользователям достаточно просто посмотреть в список контактов. Например, зеленый значок означает, что сотрудник доступен, красный, — что он занят, а желтый означает, что сотрудника нет на месте. Для того чтобы увидеть фотографию и местонахождение, необходимо выбрать кнопку сведений о присутствии, которая предоставляет расширенный интерфейс, позволяя выбирать наиболее подходящий вид связи. Сведения о присутствии могут быть дополнены данными о физическом нахождении относительно точек сетевого доступа предприятия. Также пользователи могут вручную указывать сведения о своем нахождении (дома, в кафе и т. п.).

Дополнительные состояния присутствия (см. рис. 1) могут предоставить более подробные сведения о сотрудниках, которые находятся в списке контактов пользователя. Эти состояния присутствия включают такие категории, как **Не беспокоить** и **Скоро вернусь** в дополнение к таким известным состояниям, как **В сети** или **Нет на месте**.

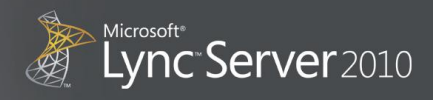

#### **Рисунок 1. Установка сведений о присутствии в Lync 2010**

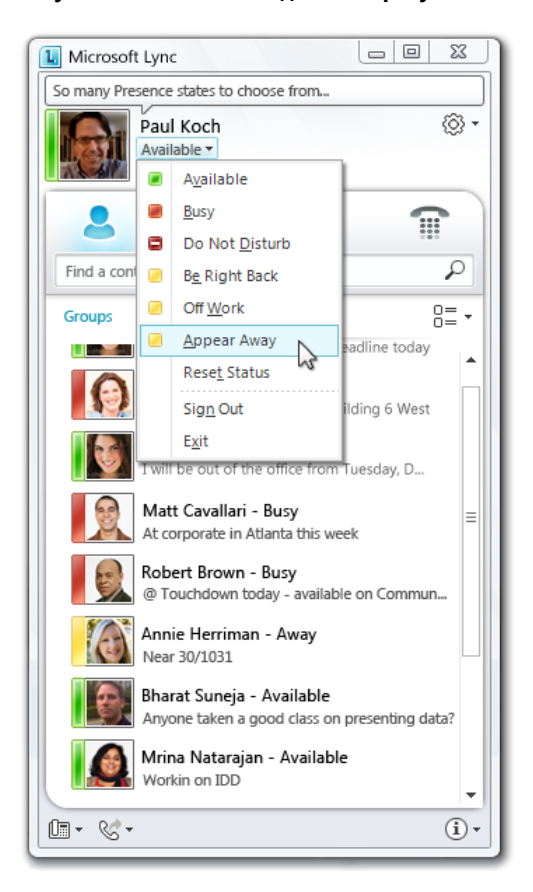

Пользователи могут указать свое состояние в ручном режиме и добавить личное сообщение с более подробной информацией, например **Проверка годового бюджета** или **Заканчиваю проект планировки**. Расширенные функции управления доступностью и контактными сведениями позволяют другим сотрудникам выбирать наиболее подходящий способ связи.

Каждое появление имени сотрудника из списка контактов (в электронном письме или на сайте группы) сопровождается отображением состояния и контактных данных. Функция сведений о присутствии также поддерживается в устройствах Windows Phone®, где работает программа Communicator Mobile, предоставляющая данные о состоянии и контактные сведения сотрудников в реальном времени. На рисунке 2 изображены стандартные состояния присутствия, доступные в Lync Server 2010.

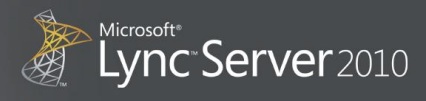

#### **Рисунок 2. Состояния присутствия, заданные пользователем или доступные в Lync Server 2010**

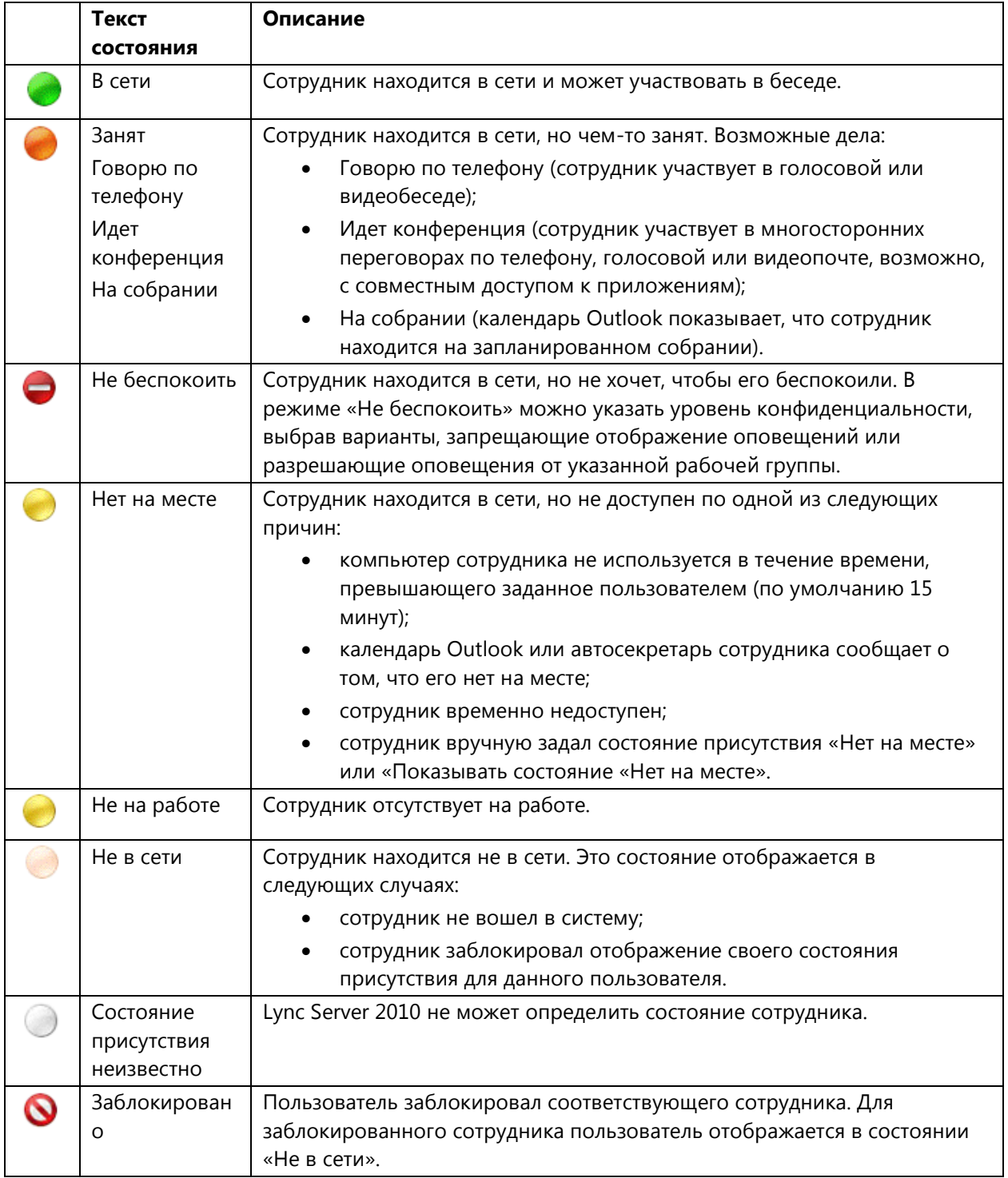

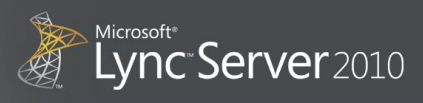

#### <span id="page-9-0"></span>Обозначение устройств

Дополнительно состояние присутствия предоставляет информацию о том, вошел ли пользователь в Lync Server 2010 с мобильного устройства или с IP-телефона, который не поддерживает функцию обмена мгновенными сообщениями. Эта информация позволяет выбрать подходящий способ связи и ускоряет связь с необходимым сотрудником.

#### <span id="page-9-1"></span>Пользовательские состояния присутствия

В Lync Server 2010 пользовательские состояния присутствия могут задаваться администраторами. Такие заданные для конкретных нужд организации состояния пользователей, как На консультации с **клиентом или В суде**, позволяют пользователям конкретизировать свое состояние для других сотрудников.

#### <span id="page-9-2"></span>Параметры конфиденциальности

#### Дополнительные функции

конфиденциальности позволяют выбирать информацию, доступную для других сотрудников. Пользователи могут заблокировать отображение сведений о присутствии для тех, кто не находится в списке контактов и выборочно отображать сведения о местоположении (см. рис. 3).

#### <span id="page-9-3"></span>Сведения о присутствии в Microsoft Office и SharePoint

Сведения о присутствии по умолчанию доступны в Outlook, SharePoint и других приложениях Office. Наведите указатель мыши на значок присутствия, чтобы отобразить меню беседы прямо в приложении. Таким образом, пользователи получают более простые средства коммуникации и доступ к связи одним щелчком в приложениях, которыми они часто пользуются.

#### Рисунок 3. Пользовательские сведения о нахождении

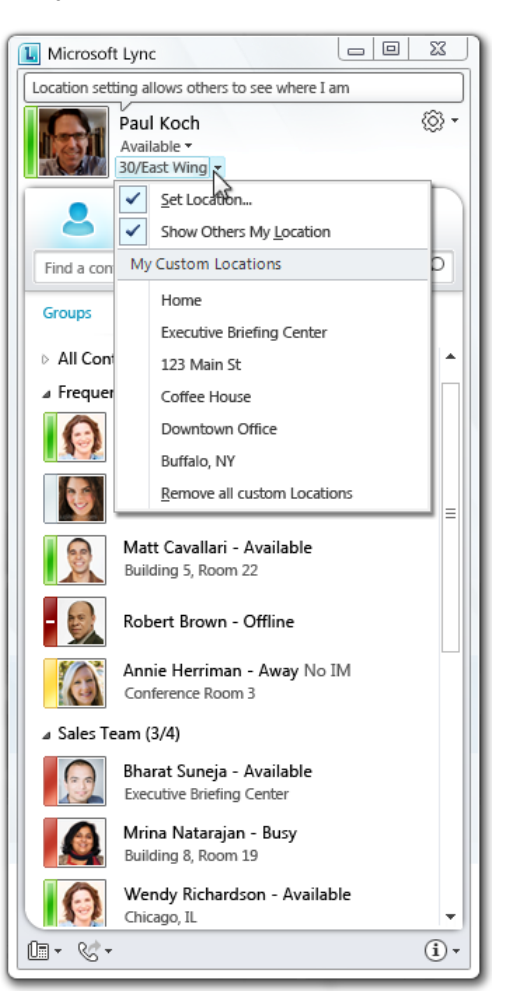

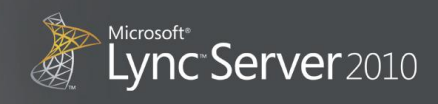

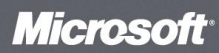

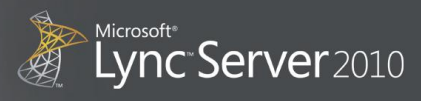

#### <span id="page-11-0"></span>**Контакты**

#### <span id="page-11-1"></span>**Список контактов**

В Lync Server 2010 ведется список сотрудников, с которыми пользователь чаще всего связывается, для облегчения дальнейшей связи. Список контактов можно сортировать по группам, состоянию и уровням конфиденциальности. Параметры списка контактов можно настроить так, чтобы просматривать фотографии, сведения о присутствии и обновления состояний, либо выбрать сокращенное представление, чтобы одновременно просматривать больше контактов.

#### <span id="page-11-2"></span>**Пометка контактов**

Если необходимый контакт является недоступным, пометьте его, щелкнув правой кнопкой мыши соответствующее имя и выбрав команду **Пометить контакт**. После этого пользователь получает автоматические уведомления об изменении состояния соответствующего контакта. При необходимости метки можно удалить.

#### <span id="page-11-3"></span>**Группировка контактов**

Существует много способов группировки контактов, включая пользовательские группы, группы, заданные организацией, группировку по сведениям о присутствии или по меткам (см. рис. 4). Контакты можно сортировать в алфавитном порядке по отображаемым именам, а не по состоянию присутствия, чтобы использовать список контактов в качестве адресной книги.

#### <span id="page-11-4"></span>**Карточки контактов**

Для личных контактов, групп рассылки, личных групп и агентов мгновенных сообщений (интерактивные программы-боты, которые подключаются к базам данных для поддержки запросов пользователей) предоставляются обновленные карточки контактов (см. рис. 5) с несколькими новыми функциями. Эти карточки можно просматривать через приложения Microsoft Office. Для того чтобы просмотреть фотографию, примечания и возможные способы связи, пользователю необходимо навести указатель мыши на такую карточку в сведениях о присутствии в любом приложении Office. Новые карточки предоставляют более полную информацию о пользователе,

#### **Рисунок 4. Список контактов, отсортированный по группам**

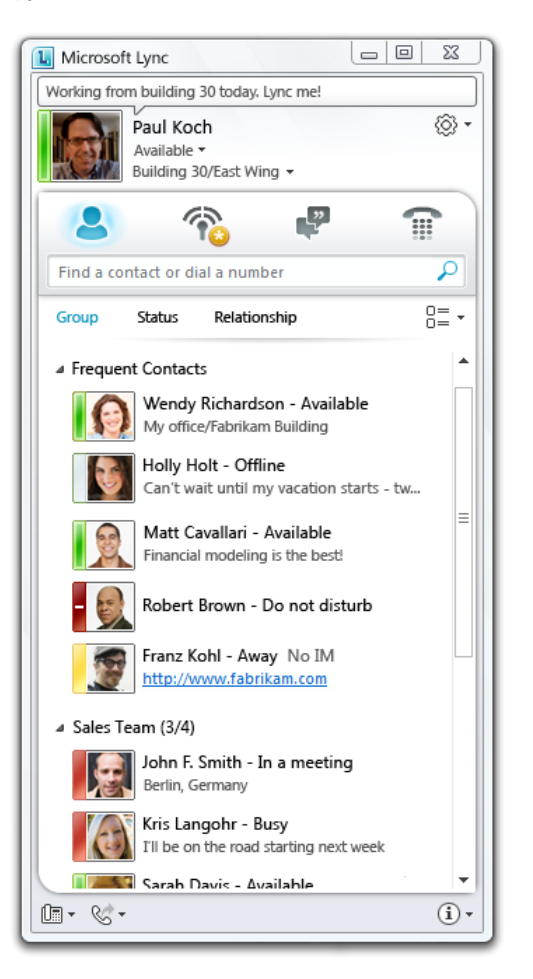

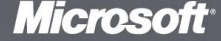

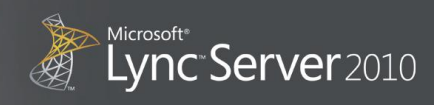

включая личное сообщение и местонахождение. Карточка контакта позволяет легко и просто связаться с необходимыми людьми, а согласованный интерфейс пользователя предоставляет единообразный набор функций и данных во всех приложениях Office.

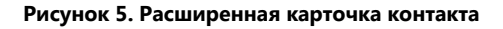

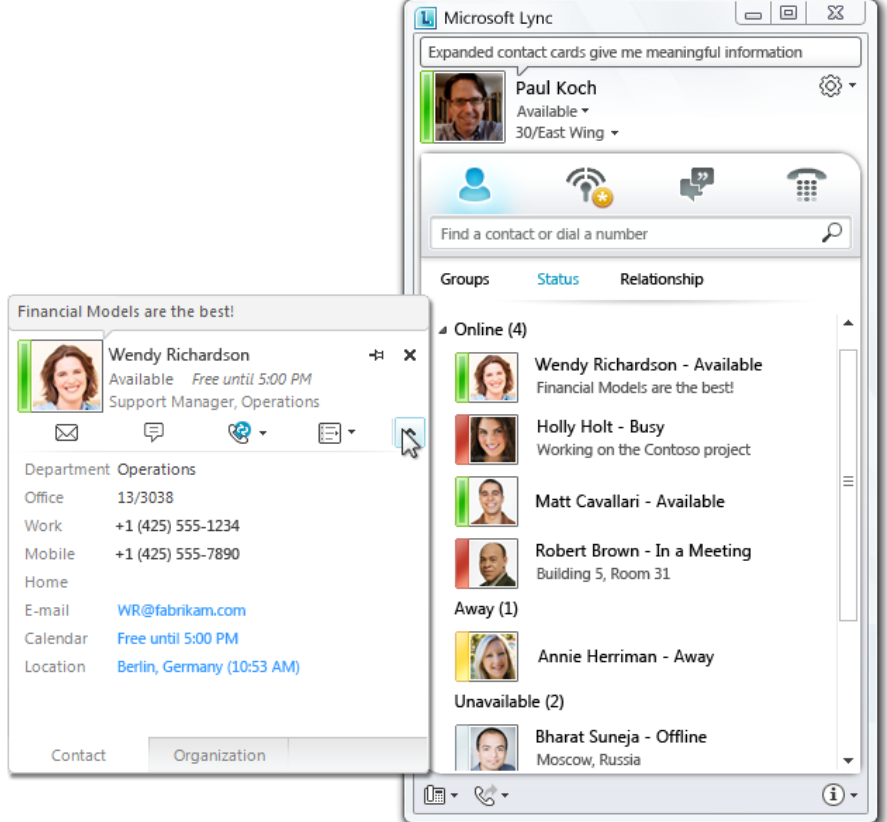

#### <span id="page-12-0"></span>**Управление контактами**

Функции управления контактами были улучшены для упрощения использования и настройки списка контактов согласно предпочтениям пользователей. В развернутом виде окно контакта отображает две или три строки данных о сотруднике, включая фотографию. Пользователи могут изменять имена контактов или добавлять к ним комментарии.

#### <span id="page-12-1"></span>**Объединенные контакты**

Все контактные сущности в Lync Server 2010, Exchange Server 2010 и SharePoint являются общими и остаются едиными; при этом Exchange Server используется в качестве единого хранилища контактов. Пользователи могут изменять имена контактов или добавлять сведения в карточки контактов в качестве дополнительного контекста или личных рекомендаций.

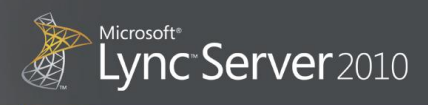

#### <span id="page-13-0"></span>**Система обмена мгновенными сообщениями**

#### <span id="page-13-1"></span>**Управление беседами**

Журнал бесед позволяет находить прошлые беседы для извлечения важной информации, даже если беседа велась через систему обмена мгновенными сообщениями несколько месяцев назад. Диалоги системы обмена мгновенными сообщениями можно хранить с отметкой даты и времени на каждом сообщении. Журнал бесед находится на вкладке «Беседы». С помощью этой вкладки можно продолжать начатые ранее беседы.

#### <span id="page-13-2"></span>**Федерация**

Возможности межсерверной федерации позволяют использовать сведения о присутствии и систему обмена мгновенными сообщениями для связи с пользователями Lync Server 2010, которые находятся вне сети предприятия. Возможность соединения с публичными системами обмена мгновенными сообщениями еще больше повышает доступность пользователей, обеспечивая соединение с несколькими публичными сетями обмена мгновенными сообщениями, такими как MSN® и Windows Live™, Yahoo! и AOL. Также доступна одноранговая аудио- и видеосвязь с Windows Live.

#### <span id="page-13-3"></span>**Выбор клиентов**

- **Веб-доступ:** пользователи имеют доступ к списку контактов, расширенным сведениям о присутствии, а также к системе обмена мгновенными сообщениями через Outlook Web App и Lync Web App.
- **Мобильные устройства:** разъездные сотрудники могут использовать Communicator Mobile на мобильных устройствах, обновляя сведения о присутствии и обмениваясь мгновенными сообщениями в дороге.
- **Mac:** пользователи Mac могут использовать Communicator for Mac 2011 для доступа к сведениям о присутствии и системе обмена мгновенными сообщениями в Lync Server 2010. Улучшения включают расширенные сведения о присутствии с календарными сведениями о доступности и интеграцией сообщений «Нет на месте», сведения о присутствии в Microsoft Office 2011 для Mac, совместный доступ к рабочему столу с помощью Lync Server 2010 и панель набора с возможностью звонков по номерам ТСОП.
- **Microsoft Outlook:** список контактов Lync Server 2010 доступен и в Microsoft Outlook. С помощью списка контактов пользователи могут просматривать сведения о присутствии и беседовать с коллегами.

#### <span id="page-13-4"></span>**Групповые разговоры**

Консоль групповых разговоров в Lync Server 2010 позволяет группам пользователей участвовать в текущих диалогах на различные темы. Сохранение истории разговоров позволяет командам из различных отделов просматривать разговоры независимо от местонахождения и времени присутствия в сети. Групповые разговоры улучшают коммуникативные способности членов различных команд и обеспечивают эффективное сотрудничество между географически распределенными группами специалистов.

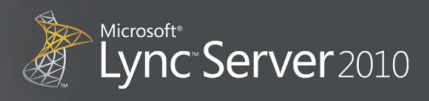

Интерфейс предоставляет список доступных комнат разговоров по определенным темам, средства поиска в журнале диалогов, а также фильтры и оповещения для уведомления о новых сообщениях по определенным темам.

#### <span id="page-14-0"></span>**Присоединение к комнатам разговоров**

Пользователи могут присоединяться к комнатам разговоров через соответствующие приглашения или с помощью поиска по ключевым словам, связанным с соответствующими комнатами разговоров. Независимо от того, как комнаты разговоров были найдены, пользователи должны быть добавлены в списки участников таких комнат, определенные диспетчерами.

#### <span id="page-14-1"></span>**Публикация сообщений**

После присоединения к комнатам разговоров пользователи могут публиковать сообщения в текущих обсуждениях и просматривать историю сообщений других участников. Lync Server 2010 поддерживает публикацию текста, изображений, файлов, гиперссылок и смайликов. Длинные сообщения можно сжать до одной строки, чтобы сохранить место на экране.

#### <span id="page-14-2"></span>**Настройка фильтров и уведомлений**

Фильтры позволяют пользователям задавать ключевые слова и другие критерии для поиска входящих сообщений в реальном времени, чтобы не пропустить сообщения с важной информацией. Например, один предварительно заданный фильтр Ego улавливает все сообщения, в которых упоминается имя пользователя, во всех комнатах разговоров, участником которых является данный пользователь.

В уведомлениях можно настроить оповещение пользователей при публикации сообщений с определенным содержимым в комнате разговоров. Эти функции обеспечивают контролируемое вмешательство и уведомляют пользователя о важных сообщениях.

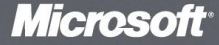

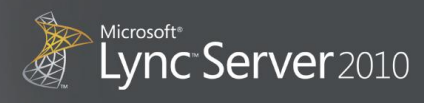

#### <span id="page-15-0"></span>**Поиск информации**

Пользователи могут вести поиск в журнале разговоров для нахождения ранее опубликованного содержимого. Эта возможность делает командные обсуждения частью ресурсов знаний организации. Новые члены команды могут искать необходимые сведения в прошлых обсуждениях без запроса множества цепочек разговоров у других членов команды. Пользователи могут выполнять поиск в журнале разговоров по различным полям, включая автора, дату, комнату разговоров или ключевые слова.

#### <span id="page-15-1"></span>**Обмен мгновенными сообщениями из группового разговора**

В групповом разговоре пользователи могут просматривать состояние присутствия коллег, которые в настоящее время находятся в комнате разговоров, что позволяет быстро начать разговор через систему обмена мгновенными сообщениями с другими пользователями. В окне бесед Lync 2010 , открываемом из клиента группового разговора, доступны дополнительные режимы, такие как голосовая связь и видеосвязь.

#### <span id="page-15-2"></span>**Веб-канал активности**

Веб-канал активности (см. рис. 6) предоставляет своевременную информацию о том, чем заняты коллеги, позволяя наладить более эффективную связь. Здесь можно делиться успехами и обсуждать неудачи, высказывать свое мнение и узнавать о текущих событиях. Веб-канал активности показывает обновления контактов при изменении личных сообщений, фотографий, должности или местонахождения.

#### **Рисунок 6. Веб-канал активности**

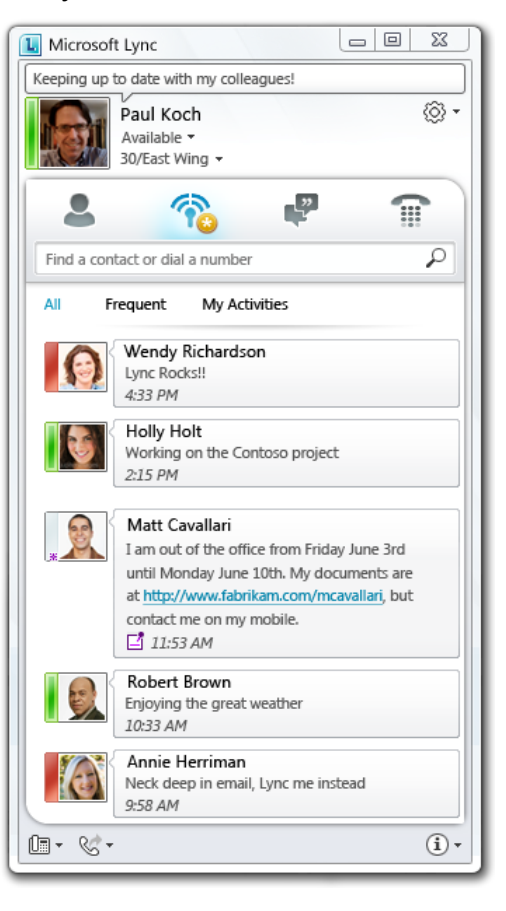

#### <span id="page-15-3"></span>**Поиск по навыкам**

С помощью поиска по навыкам на основе информации из SharePoint можно искать сотрудников с необходимыми навыками или людей со схожими интересами в организации. Поиск по навыкам

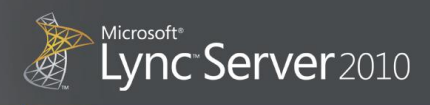

позволяет найти специалистов по ключевым словам, описывающим набор навыков, профессиональную компетенцию, область интересов или принадлежность к группе, предоставляя список сотрудников, которые соответствуют заданным критериям. Затем с помощью сведений о присутствии пользователи могут выбрать наиболее подходящий способ связи с соответствующими коллегами.

#### **Рисунок 7. Поиск по навыкам**

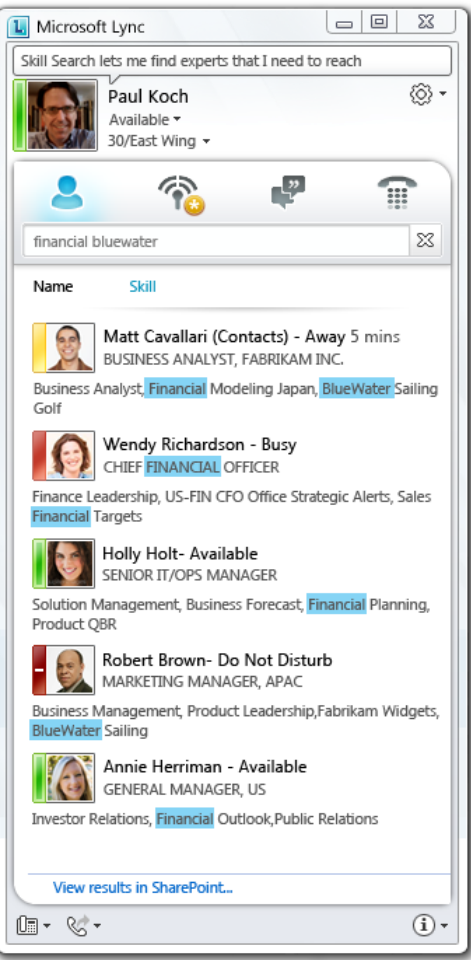

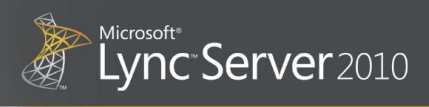

## <span id="page-17-0"></span>**Единая система конференц-связи**

Сложилось так, что конференц-связь исторически развивается и пополняется различными возможностями (голосовая связь, совместный доступ к приложениям, веб- и видеоконференции) постепенно, ограничиваясь пользователями из одного отдела или департамента компании. Lync Server 2010 позволяет убрать эти границы, повышая эффективность и снижая затраты благодаря единому решению, равному по функциональности многочисленным монофункциональным решениям. Новые функции, единый клиент и упрощенная работа способствуют адаптации пользователей, повышая производительность без необходимости дополнительного обучения.

Lync 2010 является единственным клиентом, необходимым для проведения всех типов собраний, как запланированных, так и внеплановых. Обычную «болтовню» по системе обмена мгновенными сообщениями между коллегами можно быстро и просто превратить в аудиоконференцию с совместным использованием рабочего стола несколькими членами группы без нарушения хода разговора. Знакомая структура клиента вместе с более глубокой интеграцией в Outlook 2010 упрощает планирование, присоединение и проведение собраний.

С помощью Lync Server 2010 все информационные работники могут использовать весь спектр средств внеплановой совместной работы и проведения собраний по сети. Эти средства не нужно резервировать для специальных мероприятий или ограничивать определенным физическим пространством. Средства голосовой связи и видеосвязи в Lync Server 2010 работают надежно из любого места, в котором есть подключение к Интернету. Благодаря снижению транспортных расходов и сокращению зависимости от решений конференц-связи сторонних компаний единая система конференц-связи может значительно сократить расходы предприятия.

Единая система конференц-связи в Lync Server 2010 позволяет пользователям взаимодействовать друг с другом, обмениваться информацией и согласовывать свои действия в реальном времени. Аудио- и видеосвязь, совместное использование документов, рабочих столов и приложений являются встроенными функциями простого в использовании клиента Lync 2010, которые можно вызывать в контексте обычного рабочего процесса. Пользователь может переключиться из простого диалога в системе обмена мгновенными сообщениями в многосторонний сеанс с совместным использованием приложений с голосовой и видеосвязью без переключения между приложениями. Все стороны могут просматривать и редактировать презентации, документы и другое содержимое без обмена сообщениями электронной почты.

#### <span id="page-17-1"></span>**Планирование, управление и присоединение к собраниям по сети**

Средства проведения собраний по сети, встроенные в Outlook 2010, позволяют организаторам планировать собрания или запускать внеплановые конференции одним щелчком, предоставляя участникам простые способы присоединения. Участников можно поместить в «зал ожидания», что помогает организатору собрания контролировать доступ. Список участников собрания четко отображает должности и имена. Веб-клиент предоставляет расширенные функции конференц-связи для участников, у которых нет клиента Lync 2010 для настольных ПК.

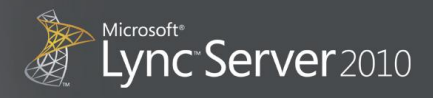

Интеграция с Outlook позволяет вести планирование одним щелчком. Заранее заданные свойства конференции способны удовлетворить большинство требований пользователей без необходимости изменений. При наличии особых требований типы собраний и политики доступа могут задаваться организатором. Для коммуникаций используются легко запоминаемые URL-адреса собраний. Все ссылки для присоединения к конференции начинаются с http://, что уменьшает их длину и позволяет избежать обрезки в почтовых клиентах, а также позволяет сразу запускать веб-клиент. Первая часть простого URL-адреса представляет собой внешнее полное доменное имя, за которым может следовать легко запоминаемое слово, например, «meet».

Еще одной функцией, позволяющей экономить время, является функция присоединения к конференции одним щелчком в напоминании о собраниях в Outlook. Пользователям Communicator Mobile также достаточно сделать один щелчок, чтобы присоединиться к собранию.

Пользователи, не прошедшие проверку подлинности при запросе, больше не должны отсоединяться и повторять попытку. Они перенаправляются в «зал ожидания», где находятся, пока ведущий не подтвердит или не отклонит их участие; после истечения заданного срока они отключаются. Для пользователей, не прошедших проверку подлинности и подключающихся через ТСОП, создается запрос ввода имени. Введенное имя используется для идентификации пользователей, не прошедших проверку подлинности, в конференции.

Участники могут присоединиться к конференции через все основные веб-браузеры, получая такие возможности, как конференц-связь, поддержка пользователей-гостей, подключение к аудиосвязи через ТСОП и совместное использование рабочего стола в Microsoft Windows®, Mac и Linux. Вебклиенты также обеспечивают высококачественный просмотр, отправку и загрузку файлов, просмотр презентаций, виртуальной доски, функцию «зала ожидания» и элементы управления доступом для докладчика.

После получения доступа к конференции пользователи могут выбирать команды с помощью панели тонового набора на телефоне. Подключенные ведущие могут отключать все микрофоны, блокировать конференцию или снимать с нее блокировку, а также включать оповещения о входе и выходе. Подключенные участники могут использовать тоновые команды для прослушивания справки, частного воспроизведения списка участников и отключения собственных микрофонов.

### <span id="page-18-0"></span>Аудиоконференции

Аудиоконференция является необходимой функцией для многих предприятий, представляющей превосходную возможность для экономии при локальном развертывании. Пользовательский интерфейс Lync Server 2010 знаком пользователям традиционных аудиомостов, включая службы подключения через ТСОП с тоновыми командами управления. Одновременно это решение обладает мощными функциями планирования, присоединения и управления, доступными только на встроенной платформе объединенных коммуникаций.

#### <span id="page-18-1"></span>Установка по одному щелчку из Outlook 2010

Для того чтобы запланировать собрание по сети из Outlook, пользователю достаточно сделать один щелчок мышью. Подробные сведения, такие как время собрания, место проведения и участники, задаются по знакомому шаблону Outlook. Такие данные конференции, как номер подключения, ИД

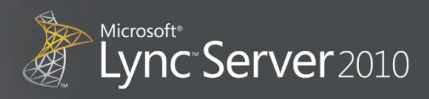

собрания и напоминания по личным идентификационным номерам (ПИН-кодам), заполняются автоматически.

#### <span id="page-19-0"></span>**Множественные уровни проверки подлинности для повышения безопасности конференцсвязи**

Для того чтобы допустить к конференции только пользователей, прошедших проверку подлинности, Lync Server 2010 предоставляет следующие варианты настройки конференции:

- открытый доступ с проверкой подлинности (к конференции могут присоединиться только пользователи, прошедшие проверку подлинности в Active Directory);
- закрытый доступ с проверкой подлинности (к конференции могут присоединиться только пользователи, прошедшие проверку подлинности в Active Directory и находящиеся в списке участников конференции);
- анонимный доступ (к конференции могут присоединиться пользователи с соответствующим ИД собрания и секретным кодом участника).

#### <span id="page-19-1"></span>**Интеграция с Active Directory**

Пользователи, которые присоединяются к конференции через Lync 2010 и Communicator Mobile, автоматически проходят проверку подлинности в Active Directory. Нет необходимости вводить ПИНкод или секретный код. Если пользователи присоединяются через Lync 2010, ИД собрания вводить не нужно. Данное решение предоставляет пользователям упрощенную функцию «присоединения по щелчку».

#### <span id="page-19-2"></span>**Улучшенное управление аудиоконференциями**

Lync Server 2010 предоставляет улучшенные средства управления конференцией с помощью интерфейса Lync 2010, не требующие запоминания DTMF-кодов таких функций, как отключение микрофонов.

Идентификация говорящего участника или выявление источника шума — сложные задачи, особенно если в аудиоконференции участвуют несколько человек. В Lync Server 2010 говорящий участник обозначается звездочкой.

Этот индикатор помогает определить говорящего участника и позволяет руководителям конференции отключать участников, не знающих, что фоновый шум в их телефонах мешает проводить конференцию.

#### <span id="page-19-3"></span>**Номера телефонного подключения, а также секретные коды ведущего и участников конференции для случаев, если вход осуществляется не с ПК**

Пользователи, участвующие в конференции не с ПК, могут присоединиться к конференции в Lync Server 2010 следующими способами.

 Войти через номера доступа. Для того чтобы присоединиться к конференции, пользователи должны ввести номера доступа, получить доступ к мосту конференц-связи, а затем ввести ИД собрания и необязательный секретный код. Для того чтобы повысить безопасность конференции, пользователь может ввести свой ПИН-код для проверки подлинности в Active

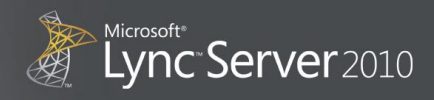

Directory. Ведущий собрания по сети также должен ввести свой ПИН-код при входе в конференцию.

 Вход с устройства, поддерживающего Lync 2010 Phone Edition. Для того чтобы войти в конференцию, необходимо набрать номер доступа к конференции, получить доступ к мосту конференц-связи, а затем ввести ИД собрания. Устройство с Lync 2010 Phone Edition уже прошло проверку подлинности в Active Directory, поэтому ПИН-код вводить не нужно.

#### <span id="page-20-0"></span>**Помощник по конференц-связи Lync Server 2010 поддерживает несколько языков**

Каждый номер доступа к собранию поддерживает нескольких языков. При телефонном подключении к собранию возникают запросы на языке, установленном по умолчанию для данного номера доступа. Если ответа нет, то сервер предлагает другие языки. Дальнейшее взаимодействие с сервером выполняется на выбранном языке.

- Английский (США)
- Английский (Великобритания)
- Английский (Австралия)
- Китайский (упрощенное письмо)
- Китайский (традиционное письмо)
- Португальский (Бразилия)
- Корейский (Корея)
- Испанский (Мексика)
- Испанский (Испания)
- Французский (Канада)
- Французский (Франция)
- Немецкий (Германия)
- Итальянский (Италия)
- Японский (Япония)

#### <span id="page-20-1"></span>**Видео**

Важность видеоконференций возрастает по мере того, как организации становятся более распределенными и мобильными, так как эта функция позволяет использовать личный опыт сотрудников более широко для эффективного создания команды. Сложные интерфейсы, высокая стоимость и ограниченная функциональность снижают возможность использования видеоконференций широкой сетью сотрудников. Lync Server 2010 упрощает использование этой функции благодаря встраиванию видеосвязи в объединенный клиент, позволяющий планировать видеособрания по сети и переключать текущие собрания в режим видеоконференции простым и надежным способом. Для того чтобы максимально повысить эффективность связи, Lync Server 2010 поддерживает большое число разных параметров видеоконференции.

#### <span id="page-20-2"></span>**Простой переход к видеосвязи**

Lync 2010 позволяет превратить обычный телефонный звонок в видеоконференцию одним щелчком. Улучшенная поддержка аудио- и видеоустройств позволяет настроить видеозвонки за

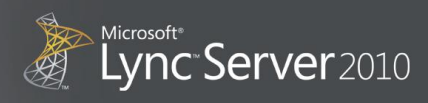

считанные минуты (см. рис. 8). Это помогает улучшить взаимодействие между сотрудниками и клиентами.

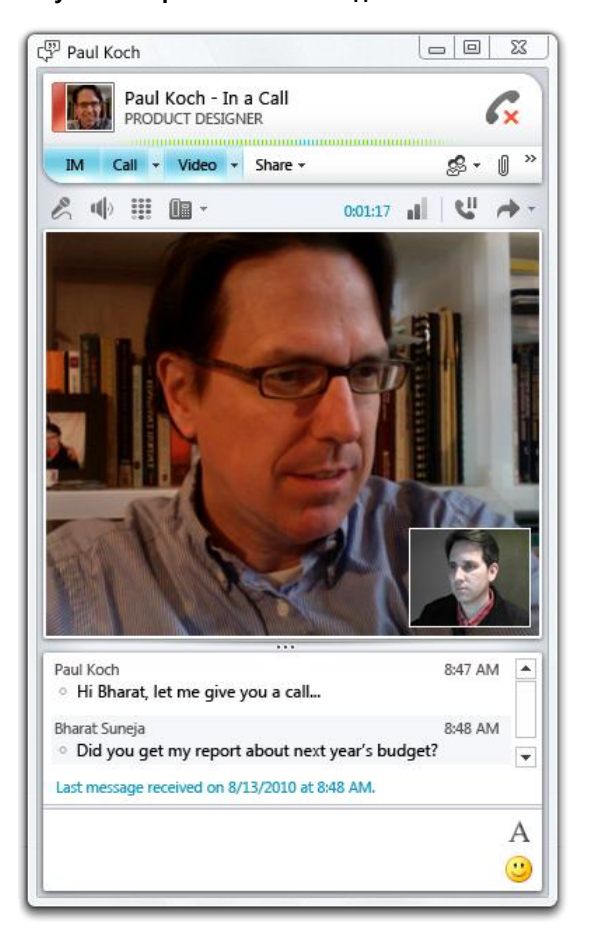

#### **Рисунок 8. Переключение на видеозвонок Панорамный вид и распознавание активного говорящего абонента**

<span id="page-21-0"></span>Lync 2010 может отображать панорамное видеоизображение с обзором зала заседаний или другого помещения на 360 градусов. Если в видеоили веб-конференции участвует несколько человек, активный говорящий абонент отображается в видеоокне. Lync Server 2010 имеет функцию обнаружения говорящего абонента с последующей отправкой соответствующего видеоизображения всем участникам.

#### <span id="page-21-1"></span>**Поддержка видеоформатов высокой четкости**

Форматы видео высокой четкости (разрешение 1270 x 720; соотношение сторон 16:9) и формат VGA (разрешение 640 x 480; соотношение сторон 4:3) поддерживаются для одноранговых вызовов между пользователями, клиенты Lync 2010 у которых работают на высокопроизводительных компьютерах. Участники одной беседы могут иметь разные допустимые разрешения видеоизображения, которые зависят от параметров обработки видео на конкретном оборудовании. Видео в форматах высокой четкости и VGA не поддерживается для многосторонних сеансов.

ИТ-администратор может настроить политики, ограничивающие или блокирующие видео в форматах высокой четкости и VGA, на клиентах в зависимости от возможностей компьютера, полосы пропускания сети и наличия камеры, поддерживающей необходимое разрешение. Эти политики применяются посредством подготовки полосы пропускания.

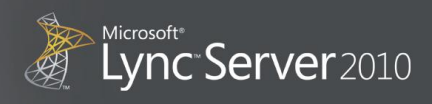

#### <span id="page-22-0"></span>**Взаимодействие с видеоустройствами лидирующих производителей**

Lync Server 2010 обеспечивает видеосвязь в реальном времени не только между конечными точками Lync 2010, но и между конечными точками Lync 2010 и оборудованием других производителей. Такое взаимодействие позволяет использовать существующее оборудование для видеоконференций и делает конференц-связь с видео доступной для других пользователей с минимальными инвестициями и обучением. Для планирования собраний и определения доступности участников с помощью таких знакомых средств, как Outlook или Lync 2010, можно использовать оборудование для видеосвязи от других поставщиков.

#### <span id="page-22-1"></span>**Совместное использование приложений и документов**

Интеграция традиционных методов совместного использования приложений и документов в упрощенном клиенте Lync 2010 позволяет предоставить в рамках Lync Server 2010 высокодоступное и надежное средство, доступное практически для любого пользователя. В сочетании с аудио- и видеоконференциями пользователи получают высокоэффективную и простую возможность проведения сеанса совместной работы.

#### <span id="page-22-2"></span>**Виртуальная доска**

Виртуальная доска представляет собой пустую страницу, на которой можно рисовать, писать текст и выделять информацию с помощью средств создания примечаний. Например, можно быстро создать блок-схему для иллюстрации ситуации, вставить виртуальную доску, а затем с помощью средства создания примечаний вставить прямоугольники, линии и другие фигуры. Такой слайд можно сохранить для дальнейшего использования. Кроме того, в качестве улучшений были добавлены функции вырезания и вставки, контекстные меню, атрибуты линий (такие как толщина и окончания), атрибуты объектов (цвет, заливка и размер), улучшенные средства обработки текста и блок-схем. Сеанс виртуальной доски для визуализации идей и графиков можно начать непосредственно в Lync 2010. Изменения на доске и обозначение участника, который их выполнил, отображаются автоматически.

#### <span id="page-22-3"></span>**Совместное использование рабочего стола и приложений**

Эта функция позволяет отображать любые изображения, приложения, веб-страницы, документы, программное обеспечение или часть рабочего стола для удаленных участников в реальном времени и непосредственно из Lync 2010. Совместное использование приложений позволяет аудитории следить за движением указателя и вводом данных с клавиатуры. Докладчик может открыть общий доступ ко всему экрану или только к его части, чтобы акцентировать внимание аудитории на ключевых моментах. Таким образом можно представлять интерактивные продукты или демо-версии программного обеспечения широкой аудитории независимо от ее расположения.

Совместное использование приложений позволяет докладчику открывать общий доступ к элементам управления на своем рабочем столе для аудитории без потери связи или пропуска задаваемых вопросов (см. рис. 9). Докладчик может передать управление участникам собрания. Он также может выбрать глубину цвета и разрешение экрана, если рабочие столы участников имеют разные возможности.

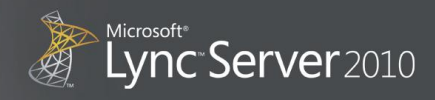

#### **Рисунок 9. Совместное использование приложений**

HA

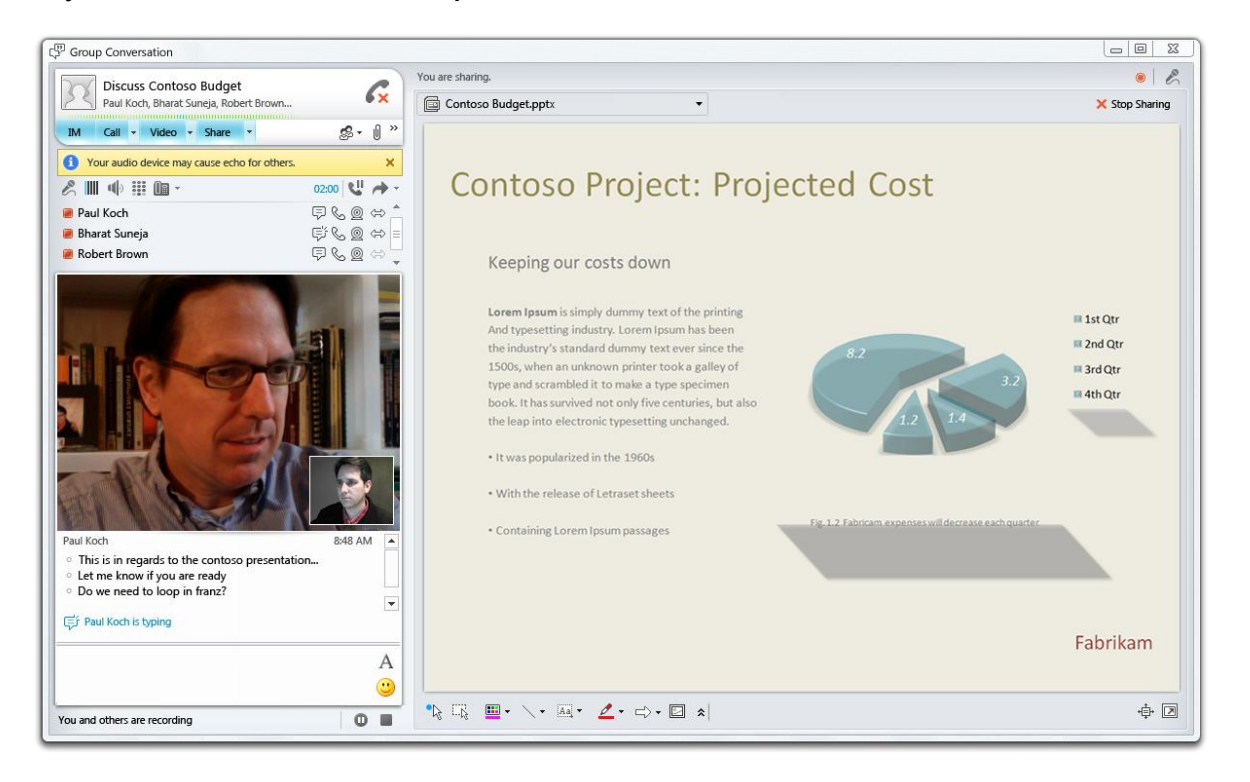

#### <span id="page-23-0"></span>**Запись собраний**

Объединенный клиент Lync 2010 позволяет создавать записи собраний, включая представленное на них содержимое. Аудио- и видеосодержимое собрания, а также материалы и примечания можно записывать и, при желании, публиковать (см. рис. 10). Любые записи можно экспортировать в общие папки (см. рис. 11) или посылать по электронной почте в виде вложений. Записи можно просматривать в Internet Explorer с помощью Microsoft Silverlight.

#### **Рисунок 10. Варианты записи**

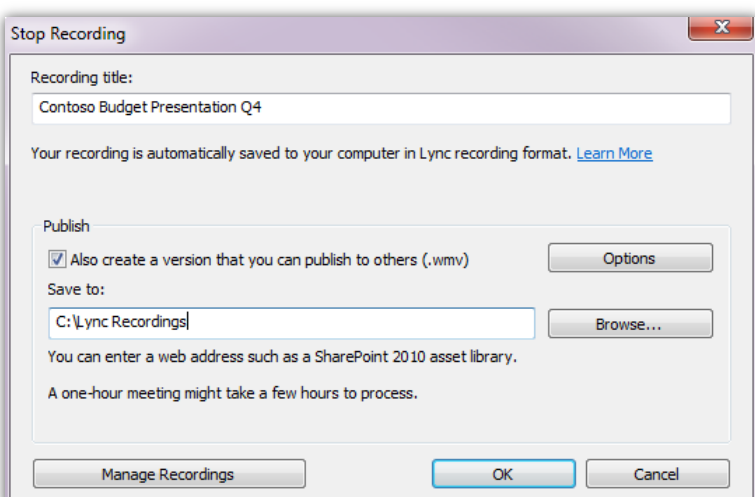

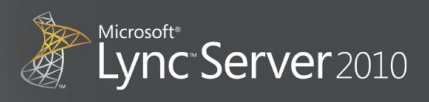

#### **Рисунок 11. Сохранение и экспорт записи собрания**

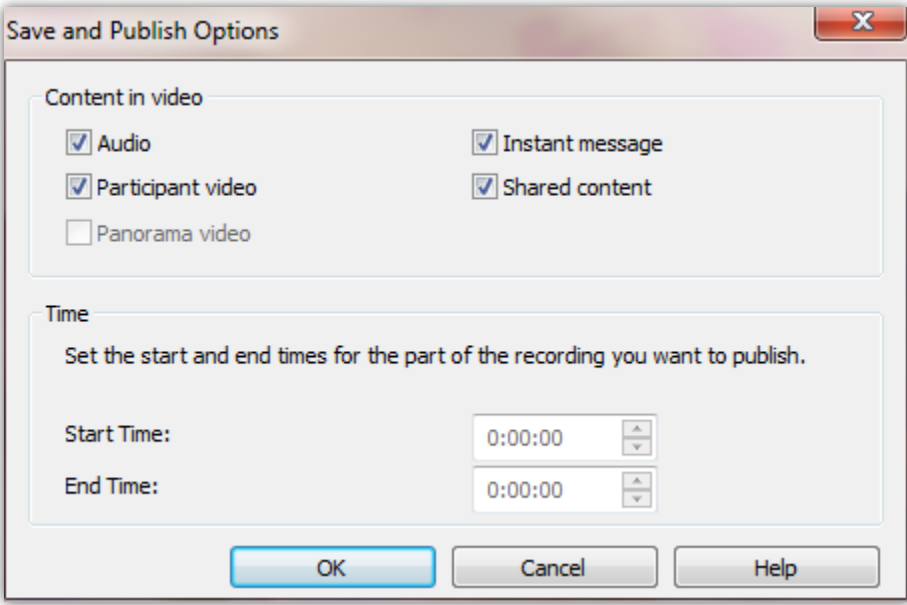

#### <span id="page-24-0"></span>**Повышенная производительность и надежность конференц-связи**

Функции конференц-связи можно отделить от роли сервера переднего плана и преобразовать в новую роль сервера конференц-связи (аудио или видео) для повышения масштабируемости и производительности. Такой сервер можно совместить с пулом серверов передних планов или расположить отдельно. Усовершенствованная инфраструктура сервера данных конференции (работающего в составе сервера переднего плана) предоставляет более полнофункциональные возможности для проведения собраний и совместной работы.

### <span id="page-24-1"></span>**Голосовая связь в масштабах предприятия**

Lync Server 2010 предоставляет объединенные коммуникации с полными возможностями телефонных систем IP-УАТС, встроенной системой расширенных сведений о присутствии, системой обмена мгновенными сообщениями, прямой связью и средствами проведения собраний по сети. Голосовая связь в масштабах предприятия, представленная в Lync Server 2010, соответствует требованиям к телефонии благодаря сочетанию традиционных функций голосовой связи через IP-УАТС и более гибких альтернатив из области объединенных коммуникаций. Здесь осуществляется прямая поддержка таких функций, как ответ на вызов, удержание, продолжение разговора, перевод, переадресация и отклонение вызова. Настраиваемые кнопки быстрого набора заменены списками контактов, а автоматическая внутренняя связь заменена системой обмена мгновенными сообщениями. В данном решении поддерживаются традиционные функции управления, включая абонентские группы, разрешение вызова и данные вызова, которые были усовершенствованы благодаря взаимодействию с такими стандартными средствами управления предприятием, как Active Directory® и Microsoft SQL Server®. Благодаря голосовой связи предприятия пользователи

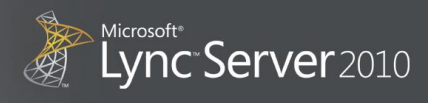

могут использовать свои ПК или стационарные IP-телефоны в качестве основных рабочих телефонов или переадресовывать звонки на мобильные телефоны.

#### <span id="page-25-0"></span>**Полнофункциональное решение голосовой почты для предприятия**

Lync Server 2010 предоставляет голосовую альтернативу, способную улучшить или заменить традиционные УАТС $^{\rm 1}$ , расширив возможности связи за пределы офисов через Интернет без необходимости подключения к виртуальной частной сети (VPN). Это решение включает такие общие функции, как ответ, переадресация, перевод, удержание, отклонение, разблокировка и парковка, а также поддерживает службу Enhanced 9-1-1\* для Северной Америки, устаревшие устройства и более широкий спектр пользовательских IP- и USB-устройств от партнеров.

#### **Рисунок 12. Функция «Приостановка звонка»**

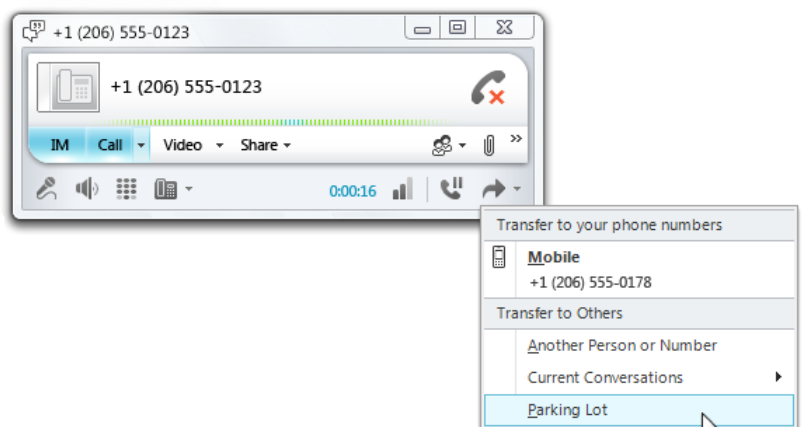

Это решение предназначено для поддержки высокой доступности с помощью управления приемом звонков, обеспечения отказоустойчивости филиалов\* и дополнительных возможностей обеспечения устойчивости данных. Lync Server 2010 предоставляет такие возможности, как быстрый вызов, ожидание вызова, удержание, переадресация, поиск номеров в обратном порядке, переключение звонка на голосовую почту или в систему обмена мгновенными сообщениями, а также более специфические функции, например приостановка звонка (см. рис. 12) и его восстановление, отслеживание нежелательных звонков, частные линии и типизация звонков.

#### <span id="page-25-1"></span>**Осуществление звонков**

 $\overline{a}$ 

Microsoft Lync 2010 в качестве клиента на настольном ПК позволяет осуществлять и принимать звонки по **Рисунок 13. Интерфейс панели набора**

 $^{\rm 1}$  Дополнительные сведения об архитектуре системы, обеспечивающей сосуществование Lync 2010 и АТС, находятся в приложении 3 «Гибкость архитектуры».

<sup>\*</sup> Lync Server 2010 предоставляет данную услугу совместно с решением от другого поставщика. Дополнительные сведения: <http://www.microsoft.com/lync>.

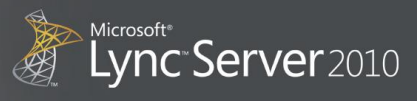

корпоративным номерам из самых разных мест. Пользователи могут звонить коллегам по корпоративной сети с протоколом VoIP или через АТС, а также звонить на обычные номера вне корпорации.

Телефонная вкладка содержит все возможности телефонии и предоставляет знакомый интерфейс панели набора (см. рис. 13). Для того чтобы осуществить звонок, достаточно ввести имя или номер телефона с клавиатуры или вручную набрать номер с помощью панели набора. Оба варианта предоставляют гибкое решение для осуществления звонков и знакомый вид панели набора.

#### <span id="page-26-0"></span>**Вызов одним щелчком с ПК**

Звонки можно осуществлять непосредственно из списка контактов в Lync 2010 (см. рис. 14) или в других приложениях, отображающих сведения о присутствии.

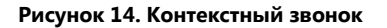

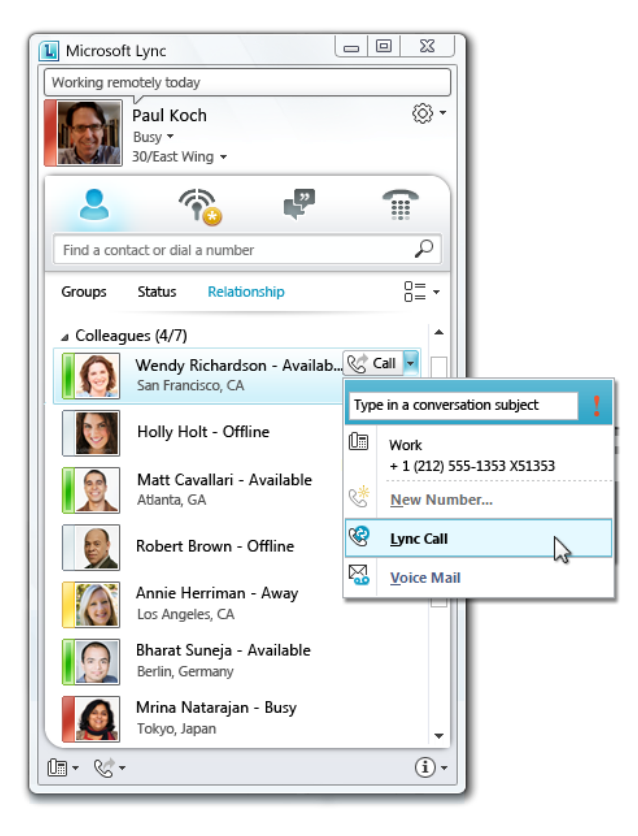

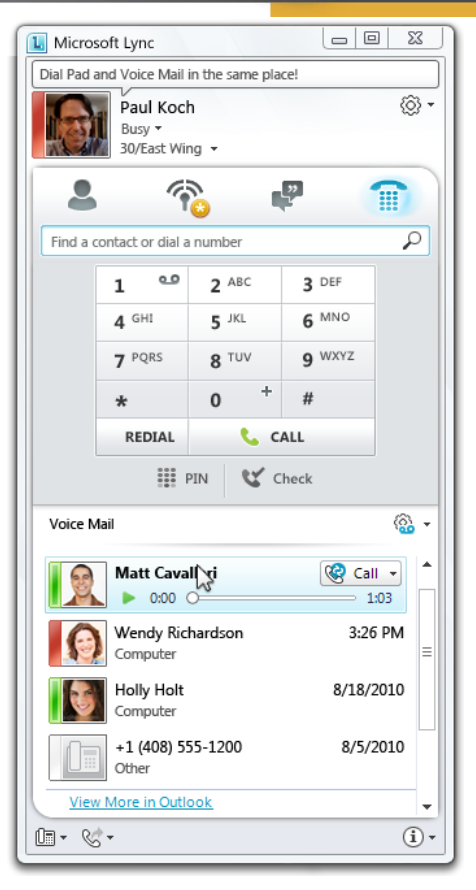

#### <span id="page-26-1"></span>**Одновременные звонки**

Входящий звонок будет одновременно направлен на все активные конечные точки пользователя в Lync Server 2010. Также можно задать дополнительный номер ТСОП для одновременного вызова. Это позволяет отвечать на звонок с наиболее удобного устройства в любое время, включая домашние и мобильные телефоны.

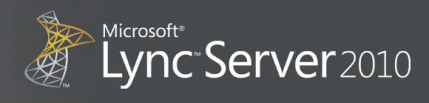

#### <span id="page-27-0"></span>**Переключение устройств**

Установка основного устройства и переключение между несколькими устройствами осуществляется через простое раскрывающееся меню (см. рис. 15). Удобный значок устройства в интерфейсе Lync 2010 позволяет выполнять переключение между устройствами в ходе разговора, помогая сэкономить ценное время.

#### <span id="page-27-1"></span>**Входящие звонки**

Пользователи получают оповещения о входящих звонках одновременно на все активные конечные точки в Lync Server 2010 с помощью настраиваемых мелодий звонков на IP-телефонах или уведомлений, подобных мгновенным сообщениям, на ПК. Уведомления включают имя абонента, если оно зарегистрировано в корпоративном каталоге или списке контактов пользователя, и позволяют отвечать на звонок или динамически переадресовывать его на голосовую почту или другой номер. Пользователи могут отвечать на звонки из Lync Server 2010 других пользователей с помощью мгновенных сообщений.

#### <span id="page-27-2"></span>**Одновременное управление несколькими звонками**

Во время ответа на звонок пользователь может принимать дополнительные входящие звонки или осуществлять исходящие звонки с автоматическим удержанием текущего вызова. Каждый звонок обрабатывается в отдельном окне беседы в Lync 2010 и управляется отдельно с помощью соответствующих функций. Основное окно в Lync 2010 включает список текущих бесед для облегчения переключения.

#### **Рисунок 15. Переключение между устройствами во время звонка**

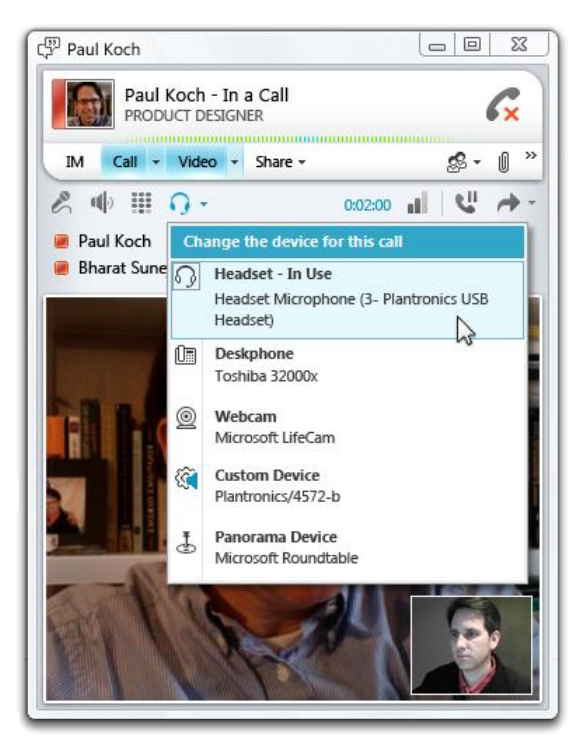

#### <span id="page-27-3"></span>**Переключение звонка с рабочего телефона на мобильный или на телефон другого пользователя**

Звонки можно переводить на другого пользователя двумя способами. Первый одноэтапный вариант заключается в том, что необходимо выбрать пользователя, на которого будет переведен звонок, после чего звонок переводится непосредственно на его устройство. При втором варианте сначала необходимо поговорить с пользователем, чтобы узнать о готовности принять звонок, а потом нажать кнопку для перевода. Кроме того, имеется возможность перевода звонков на одно из устройств пользователя, например на мобильный (см. рис. 16) или домашний телефон. Это

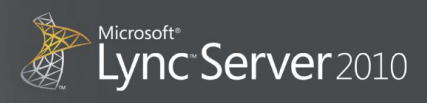

позволяет переключать звонок со стационарного телефона на мобильный, если необходимо выйти без прерывания беседы.

**Рисунок 16. Перевод звонков на мобильное устройство** 

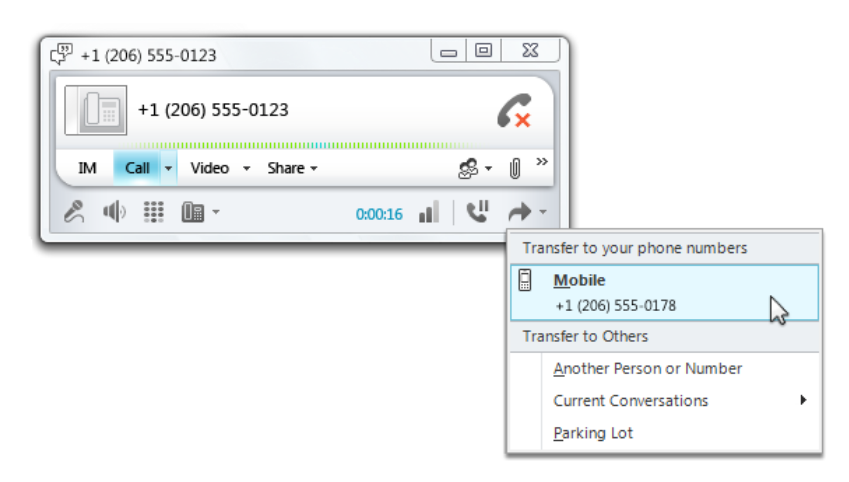

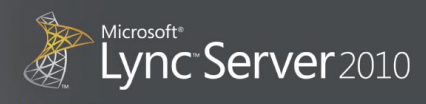

#### <span id="page-29-0"></span>**Дополнительные функции связи с другими пользователями Lync 2010**

При беседе с другим пользователем Lync 2010 можно использовать функции, недоступные в традиционных телефонах. Lync 2010 позволяет добавлять текст, видео или совместно использовать рабочий стол во время звонка (см. рис. 17).

Кроме того, благодаря адаптивному мультимедиастеку аудиосвязь между пользователями Lync 2010 часто отличается большей естественностью и четкостью, чем связь через мобильные устройства и IP-телефоны. Такое высокое качество доступно при низкой пропускной способности (около 26 КБ/сек.), что идеально подходит для звонков из корпоративных сетей, в дороге или с домашнего ПК.

#### <span id="page-29-1"></span>**Более безопасный доступ**

Lync 2010 и другие конечные точки Lync Server 2010 используют интеллектуальный адаптивный мультимедиа-стек, обеспечивающий высококачественную связь даже через неуправляемые сети, такие как Интернет. Кроме того, конечные точки по умолчанию шифруют сигнал и мультимедиа с помощью протоколов TLS и SRTP, устраняя необходимость использования VPNсоединений. Эти возможности позволяют использовать простые средства голосовой связи в рамках предприятия и другие коммуникации с соблюдением конфиденциальности в любом месте, где есть доступ к Интернет.

#### **Рисунок 17. Дополнительные функции коммуникации**

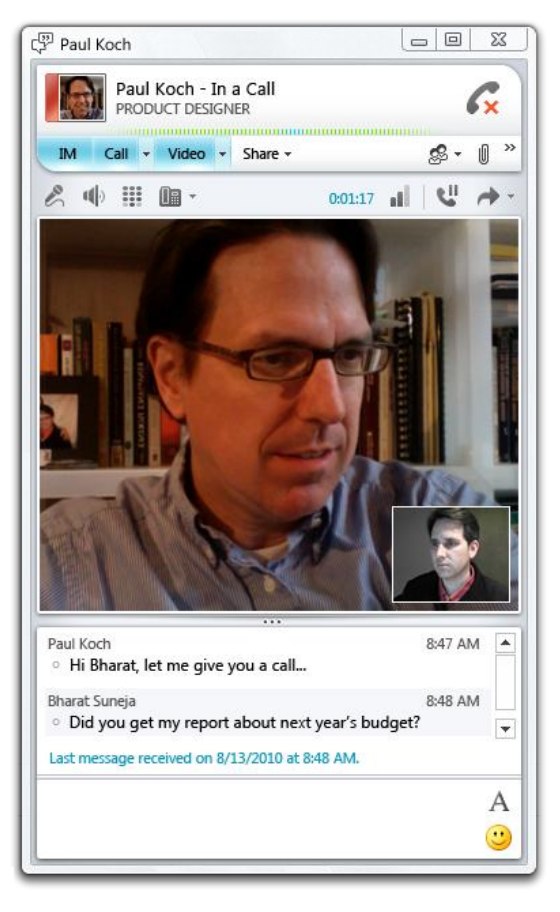

#### <span id="page-29-2"></span>**Гибкая переадресация звонков**

Гибкие функции переадресации звонков (см. рис. 18) позволяют настраивать большое количество вариантов переадресации с возможностью одновременного вызова на мобильный и домашний телефон, перенаправления неотвеченных вызовов и т. п. Это удобный способ оставаться на связи в течение всего рабочего дня.

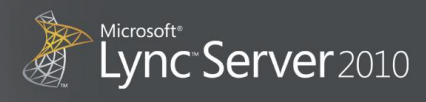

#### **Рисунок 18. Функции переадресации звонков** Настройки переадресации звонков

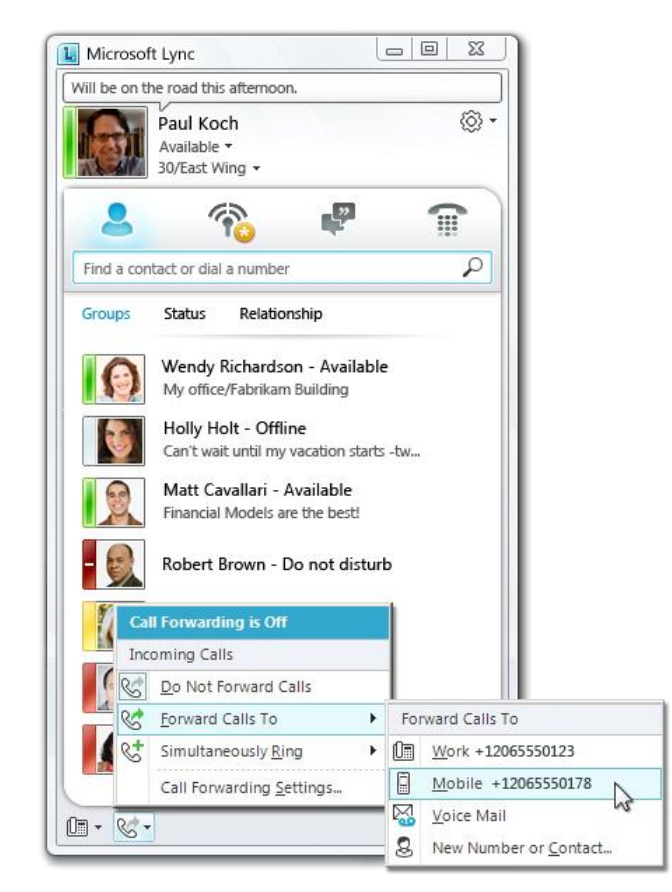

предоставляют следующие возможности:

- переадресация звонков на другой номер, другому пользователю или на голосовую почту;
- одновременный звонок на несколько номеров, включая номера членов команды;
- делегирование полномочий на прием и осуществление звонков от своего лица с помощью помощника Lync Server 2010;
- перенаправление звонков, которые не были приняты в течение определенного времени, на другой номер, другому пользователю или на голосовую почту.

#### <span id="page-30-0"></span>**Поддержка доступа по одному номеру**

Благодаря функции доступа по одному номеру мобильное устройство пользователя служит в качестве дополнительного корпоративного телефона. Пользователи могут использовать единый телефонный номер для стационарных телефонов, ПК и мобильных телефонов, что позволяет оставаться на связи в любом месте. При исходящих вызовах (с мобильного или стационарного телефона) для идентификации звонящего используются одинаковые контактные данные. Кроме того, при использовании Windows Phone параметры переадресации звонков настраиваются непосредственно в телефоне пользователя.

#### <span id="page-30-1"></span>**Не беспокоить**

Голосовая связь в масштабах предприятия предоставляет надежные функции переадресации звонков и использования состояния «Не беспокоить», встроенные в модель расширенных сведений о присутствии в Lync 2010 и предоставляющие дополнительные средства управления временем и рабочим графиком. Например, если пользователь задал состояние присутствия «Не беспокоить», то Lync 2010 автоматически перенаправляет все входящие звонки от абонентов, которые не являются членами команды, на голосовую почту.

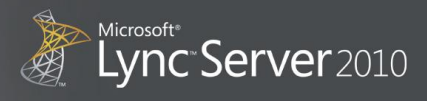

#### <span id="page-31-0"></span>**Авторизация звонков**

Гибкие функции управления позволяют администраторам управлять авторизацией определенных звонков для тех или иных пользователей (например, для международных звонков).

#### <span id="page-31-1"></span>**Контекст звонков**

Как и другие беседы в Lync 2010, голосовые звонки могут иметь метки приоритетности или темы, отображаемые вызываемым абонентам в Lync 2010.

#### <span id="page-31-2"></span>**Журналы звонков**

Если эта функция включена, то в папке журнала бесед в Outlook 2010 сохраняются все входящие и исходящие звонки пользователя. Если во время звонка с помощью Microsoft OneNote® вносились примечания, или же эта программа использовалась для преобразования звонка, то для просмотра таких примечаний достаточно нажать одну кнопку.

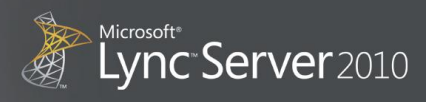

#### <span id="page-32-0"></span>**Единая система обмена сообщениями**

Lync 2010 и Lync Server 2010 способны объединяться с единой системой обмена сообщениями в Microsoft Exchange Server 2010. Пользователи могут отследить появление нового голосового сообщения в основном окне Lync 2010 или по значку в области уведомлений в нижней части экрана. Список голосовых сообщений помещается под панелью набора Lync 2010 для удобства доступа. Для того чтобы прослушать звуковую часть голосового сообщения, нажмите кнопку «Воспроизвести» или воспользуйтесь Exchange Server 2010, чтобы открыть сообщение в Outlook и просмотреть расшифровку (см. рис. 19).

Lync Server 2010 предоставляет возможность направлять звонки в единую систему обмена сообщениями Exchange динамически или статически, позволяя пользователям подключаться к службам единой системы обмена сообщениями для изменения приветствий или доступа к другим функциям голосовой почты.

#### <span id="page-32-2"></span>**Обработка звонков**

Функция делегирования позволяет пользователям уполномочивать одного или нескольких ассистентов обрабатывать звонки. Когда сотрудник-делегат отвечает на звонок, руководитель получает уведомление, где указывается имя сотрудника, ответившего на звонок. Делегат может выполнять ряд задач от лица уполномочившего пользователя, включая отсеивание личных разговоров, осуществление звонков и запуск конференций. Общий звонок позволяет одновременно перенаправлять входящие звонки пользователя на телефоны членов команды и может предоставлять функции, подобные подбору групповых звонков, прямому вызову отдела и коммутируемым линиям. Количество делегатов или контактов в рамках общего звонка для отдельного пользователя не ограничено. В отличие от традиционных подходов, требующих вмешательства администратора для выполнения настроек и внесения изменений, делегирование и общий звонок управляются самими пользователями.

#### <span id="page-32-1"></span>**Рисунок 19. Расшифровка голосовой почты**

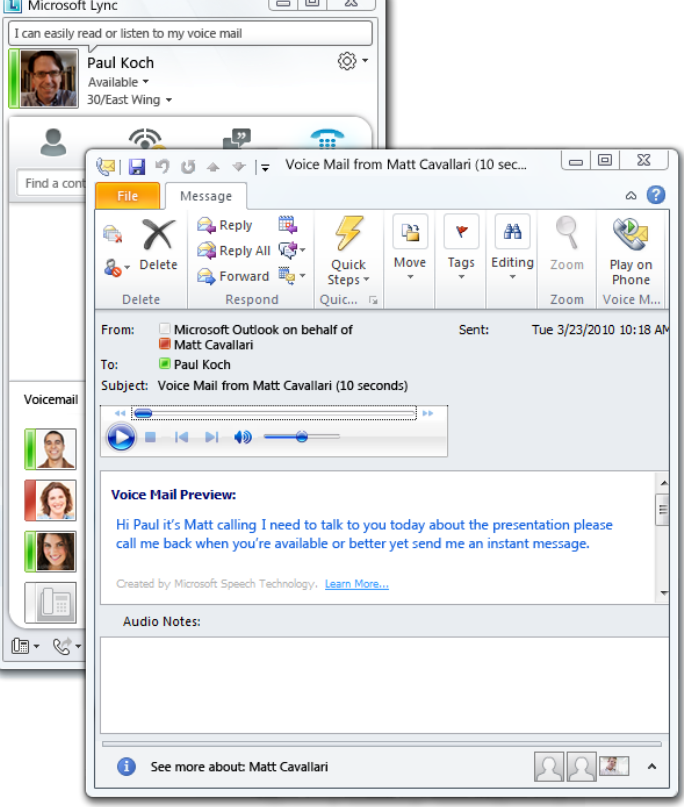

 $\sqrt{2}$ 

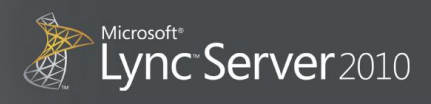

#### <span id="page-33-0"></span>**Создание очередей и маршрутизация для звонков рабочей группы**

Администраторы могут создавать и настраивать одну или несколько групп ответа для создания очереди и интеллектуальной маршрутизации звонков на выделенные агенты. Эта функция используется в службах ИТ-поддержки, линиях горячей поддержки служб управления персоналом, а также в других внутренних информационных центрах. Группы ответа могут вести интерактивные голосовые диалоги с автоматическим распознаванием и синтезом речи. Они могут перенаправлять звонки на агентов на основе состояния присутствия такого агента и стандартных алгоритмов маршрутизации, включая серийную и последовательную маршрутизацию, выбор наиболее свободного оператора (после обслуживания последнего звонка) и выбор первого свободного оператора. В функциях группы ответов можно настроить выполнение различных традиционных функций в дополнение к группам поиска, включая ночное обслуживание, создание очередей с учетом приоритетности, уведомления о задержках, обработку перехваченных данных, прямой вызов отдела, равномерное распределение звонков и ответ на всех станциях магистрали.

#### <span id="page-33-1"></span>**Служба Enhanced 9-1-1**

Lync Server 2010 поддерживает службу Enhanced 9-1-1 для клиентов из Северной Америки с помощью подхода на основе [архитектуры NENA i2 для служб Enhanced 9](http://www.nena.org/sites/default/files/08-001_20051205.pdf)-1-1. Данные о физическом размещении IP-станции передаются в сообщении установки соединения по протоколу SIP поставщику службы<sup>2</sup> Enhanced 9-1-1 в случае критического положения и используются поставщиком службы для отправки вызова в соответствующую точку ответа общественной безопасности (PSAP). Эта архитектура позволяет клиентам предоставлять службы Enhanced 9-1-1 всем пользователям, включая разъездных и офисных сотрудников, а также снизить стоимость владения, устранив необходимость выделения локальных аварийных каналов в каждом месте с поддержкой баз данных PS ALI, расположенных на носителях, для IP-станций.

#### <span id="page-33-2"></span>**Доступ из любого места**

 $\overline{a}$ 

Lync Server 2010 предоставляет многочисленные функции вызова удаленным пользователям и пользователям, использующим мобильные устройства, через Интернет. Сигналы и мультимедиаданные вызова шифруются с помощью протоколов TLS и SRTP соответственно, без необходимости использования аппаратного или программного VPN. Оптимизированные конечные точки используют адаптивный мультимедиа-стек в сочетании с интеллектуальным использованием доступной пропускной способности с помощью кодека переменной скорости RTAudio, обеспечивая передачу данных высочайшего качества в таких управляемых сетях, как LAN, и хорошее качество передачи данных в таких неуправляемых сетях, как Интернет. Также Lync Server 2010 поддерживает такие традиционные кодеки, как G.711, G.722 и G.723.1, для взаимодействия с традиционными решениями VoIP.

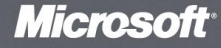

<sup>2</sup> Компании [Intrado](http://www.intrado.com/assets/VOIP/) и [Connexon](http://www.911enable.com/products/emergency_routing_service.php) объявили о поддержке служб Enhanced 9-1-1 для пользователей Communications 2010 на конференции Voicecon Orlando 2010.

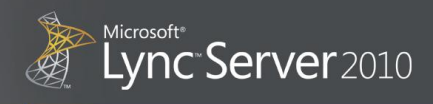

#### <span id="page-34-0"></span>Управление приемом звонков

Администраторы могут задавать пределы трафика на голосовую и видеосвязь в Lync Server 2010 на ограниченных сетевых соединениях, а также определять действия, выполняемые в том случае, если предлагаемый сеанс превышает такой предел. К таким действиям может относиться маршрутизация сеанса через альтернативный путь или отклонение сеанса. Раздельная маршрутизация голосовой и видеосвязи позволяет администраторам определять приоритет для этих типов мультимедиа, а также указывать предпочтительный и альтернативный путь для разных типов мультимедиа. Функция управления приемом звонков в Lync Server 2010 предусматривает сетевую диагностику и не требует особых вариантов установки или использования сетевого оборудования определенного поставщика.

#### <span id="page-34-1"></span>Взаимодействие с существующей телефонной инфраструктурой

Lync Server 2010 использует стандарты и опубликованные интерфейсы для взаимодействия с существующей инфраструктурой. Функции шлюзов и SIP для взаимодействия с системами IP-УАТС, а также с ТСОП, позволяют компаниям переносить пользователей в систему голосовой почты предприятия на базе Lync Server 2010 с максимальным использованием существующих инвестиций и минимальными нарушениями работы. Программа Microsoft Unified Communications Open Interoperability Program для шлюзов, систем IP-УАТС и поставщиков каналов SIP обеспечивает беспроблемную установку, поддержку и использование качественных продуктов и служб с помощью программного обеспечения объединенных коммуникаций от Майкрософт.

#### <span id="page-34-2"></span>Отказоустойчивые решения для филиалов (Survivable branch appliance, SBA)

Lync Server 2010 работает со сторонними отказоустойчивыми решениями для филиалов (Survivable branch appliance, SBA), предоставляя службы вызовов и связи с ТСОП в случае отказа глобальной сети (WAN) или центра обработки данных.

#### <span id="page-34-3"></span>Помощник Lync Server 2010

Функция помощника в Lync Server 2010 помогает секретарям и другим сотрудникам отделов обслуживания клиентов более эффективно управлять большими количествами звонков, повышая удовлетворенность клиентов и своевременно связывая их с необходимыми специалистами. Помощник Lync Server 2010 сочетает все функции связи в реальном времени в одном интерфейсе пользователя с отображением сведений о присутствии, предоставлением расширенных функций вызова и системы обмена мгновенными сообщениями.

#### <span id="page-34-4"></span>Эффективность

Помощник работает в режиме полного окна и предоставляет эффективные и простые функции. Функции очереди бесед, списка контактов, поиска в каталогах и звонка одним щелчком, а также функции перевода звонка и конференции доступны без переключения между окнами. Это позволяет выбирать сотрудника для переадресации звонка на основе его состояния присутствия. Это также позволяет выбирать наиболее подходящий способ связи - по системе обмена мгновенными сообщениями или по голосовой почте. Например, если сотрудник, которому

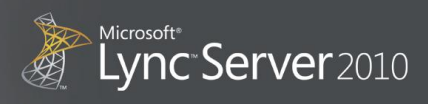

адресован звонок установил состояние присутствия **На собрании**, то можно использовать систему обмена мгновенными сообщениями для запроса перевода звонка.

#### **Рисунок 20. Интерфейс помощника Lync Server 2010**

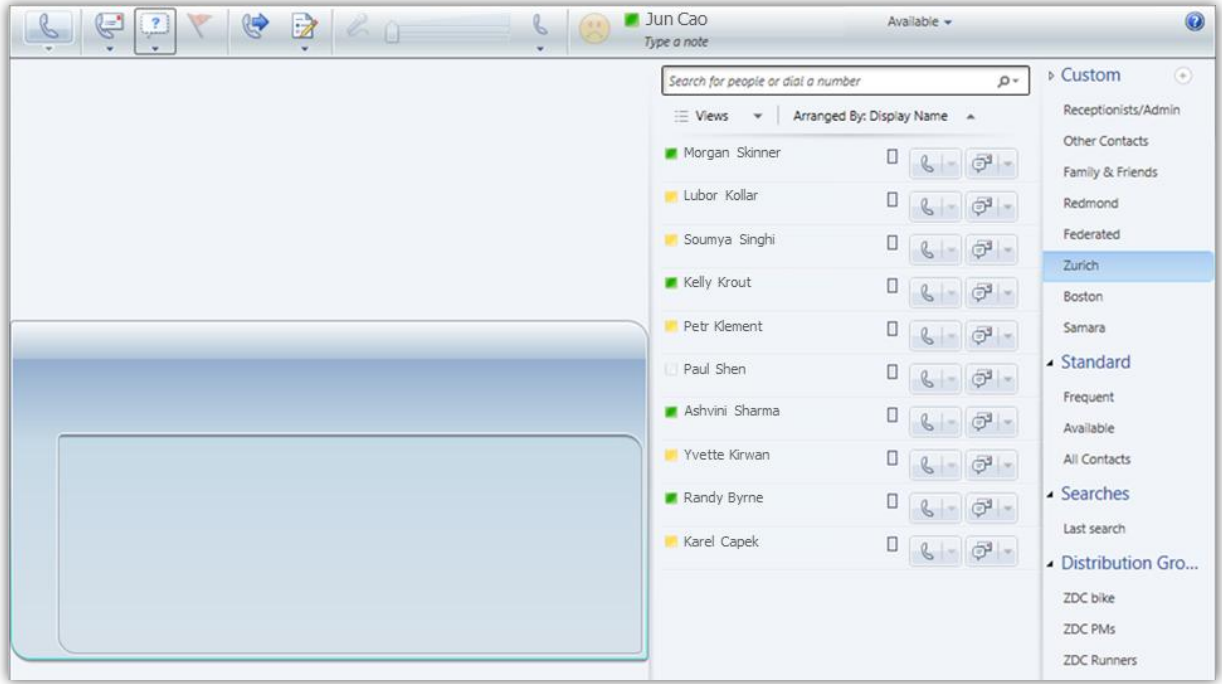

#### <span id="page-35-0"></span>**Шаблоны бесед**

Консоль помощника Lync Server 2010 позволяет сохранять группы контактов в шаблоне беседы и начинать конференции с такой группой, выбрав соответствующий шаблон. Это позволяет пользователям начинать конференции с помощью одного простого действия, способного сэкономить время.

#### <span id="page-35-1"></span>**Поле примечаний**

Во время беседы пользователь может войти в поле примечаний, чтобы создать заметки для звонящего. Такие примечания сохраняются автоматически в папке журнала бесед в Outlook, что облегчает поиск и отправку необходимых примечаний коллегам в дальнейшем. Эти примечания можно отправлять по электронной почте непосредственно из окна примечаний.

#### <span id="page-35-2"></span>**Выбор конечных точек**

Сертификат [Optimized for Microsoft Lync](http://technet.microsoft.com/en-us/office/ocs/bb970310.aspx) (Оптимизировано для Microsoft Lync) отличает устройства, соответствующие определенным стандартам и обеспечивающие беспроблемную работу с продуктами семейства Microsoft Lync. Эти стандарты включают самонастраивающуюся установку, высококачественную голосовую связь и интеграцию с Lync 2010. Все эти функции обладают наилучшими пользовательскими характеристиками и снижают загруженность ИТ-администраторов. Устройства, соответствующие этим критериям, помечаются знаком Optimized for Microsoft Lync —

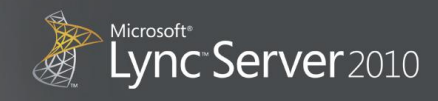

словесным товарным знаком, обозначающим качество, которому можно доверять (см. рис. 21). На сегодняшний день знаком Optimized for Microsoft Lync отмечено более 50 устройств $^3$ . Количество таких устройств постоянно растет, а цены начинаются с 30 долларов США. Информация о таких устройствах находится на веб-сайте [www.OptimizedFor.com](http://www.optimizedfor.com/).

Кроме постоянных инноваций в области USB-периферии (мини-гарнитуры, телефоны с громкой связью, USB-телефоны и веб-камеры), партнеры Майкрософт, компании Polycom и Aastra, представляют набор из пяти новых IP-телефонов. Эти телефоны отличаются лучшими в своем классе характеристиками работы с клиентом Lync 2010 и Lync Server 2010, включая расширенное представление контактов и сведений о присутствии, интеграцию с календарем Outlook 2010, функцию присоединения к конференции по одному щелчку с представлением списка участников и активного докладчика. Эти телефоны обладают улучшенными пользовательскими характеристиками, предназначены для работы в разных рабочих средах (в офисе, зонах общего пользования и конференц-залах) и доступны в различных ценовых категориях.

Благодаря тому, что при разработке каждой категории устройств были учтены требования различных категорий пользователей, разбив сотрудников на несколько типов и купив разные типы устройств для каждой категории пользователей, организация может обеспечить эффективную работу своих сотрудников, предоставив им необходимые средства коммуникации. **Рисунок 21. Словесный торговый знак «Optimized For»**

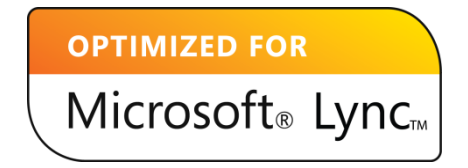

#### <span id="page-36-0"></span>**Крупные пользователи телефонов**

К этой категории относятся сотрудники, которые очень часто пользуются телефонами, такие как помощники, ассистенты, руководители и сотрудники торгового отдела. Для таких пользователей полезной будет мини-гарнитура — со шнуром или беспроводная — , которая позволит часто говорить по телефону, не отрываясь от ПК. Если дополнить это оборудование традиционным стационарным телефоном (USB-телефоном или автономным IP-телефоном), то пользователи смогут отвечать на звонки, подняв трубку, или с помощью громкой связи в зависимости от необходимости.

- Мини-гарнитура. Lync 2010 в сочетании с качественной мини-гарнитурой, подключаемой через USB-порт, позволит сотрудникам, интенсивно работающим за компьютером, освободить руки во время беседы по телефону. Портативность таких мини-гарнитур позволяет использовать их для голосовой и видеосвязи в дороге. Также можно использовать специализированную мини-гарнитуру RJ22 для USB-телефонов, которые работают с Lync 2010 (согласно [Microsoft Unified Communications Open Interoperability Program](http://technet.microsoft.com/en-us/office/ocs/bb735838.aspx)).
- Беспроводная мини-гарнитура. Эти устройства позволяют сотрудникам не быть привязанными к столам и ПК при телефонных разговорах. С помощью такой гарнитуры пользователи, которые много говорят по телефону, могут передвигаться по офису во время разговора. Некоторые сертифицированные мини-гарнитуры Bluetooth могут эффективно использоваться с мобильными телефонами и ПК, которые работают с Lync 2010.

 $\overline{a}$ 

 $^3$  Совместимость с предыдущими версиями означает, что устройства, оптимизированные для Office Communicator, работают с Lync 2010.

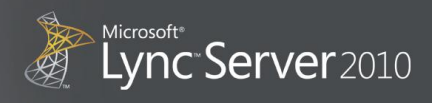

#### <span id="page-37-0"></span>**Разъездные и удаленные сотрудники**

Сотрудники, которые часто находятся в разъездах (консультанты, специалисты по маркетингу и торговый персонал), оценят удобство портативной мини-гарнитуры, телефонного аппарата и телефона с громкой связью. Эти устройства легко пакуются для поездки и могут подключаться к ноутбуку, позволяя пользователю принимать голосовые вызовы в дороге, так, как будто он находится в офисе. В дополнение к этому веб-камеры позволяют разъездным сотрудникам оставаться в более тесной связи с офисом в дороге. Портативные телефоны с громкой связью, подключаемые к USB-порту, позволяют сотрудникам, которые часто находятся в разъездах, осуществлять звонки в режиме громкой связи из любого гостиничного номера, конференц-зала или другого места с доступом в Интернет.

#### <span id="page-37-1"></span>**Офисные сотрудники**

Пользователи, которую большую часть времени проводят в офисе и редко находятся в разъездах, но при этом регулярно пользуются телефоном в течение дня, могут предпочесть обычный стационарный телефон (USB- или IP-аппарат). Проводная или беспроводная мини-гарнитура сделает связь более удобной, позволяя пользователям печатать во время голосовой связи или принимать звонки в дороге.

Пользователи, которые предпочитают традиционные телефоны, могут воспользоваться специальными аппаратами, такими как USB- или автономные IP-телефоны, интегрированными с Lync 2010 на ПК. Они также могут использовать специальные мини-гарнитуры RJ22, подключаемые к этим устройствам.

#### <span id="page-37-2"></span>**Дополнительные преимущества видеосвязи**

С помощью Lync 2010 веб-камеры предоставляют дополнительные функции видеосвязи, позволяя четко видеть собеседников и следить за невербальными сигналами, которые при обычной связи остаются незамеченными.

#### <span id="page-37-3"></span>**Lync 2010 Phone Edition**

Lync 2010 Phone Edition предоставляет расширенные функции для некоторых автономных IPтелефонов от партнеров Майкрософт, дополняющие возможности пользователей таких телефонов.

- **Единый вход.** Теперь пользователи могут подключать устройства, работающие с Lync 2010 Phone Edition, к компьютерам через USB-порт с одновременным доступом к телефону и Lync 2010.
- **Интеграция с Lync 2010 на ПК.** Для того чтобы позвонить с помощью телефона, поддерживающего Lync 2010 Phone Edition, достаточно выбрать контакт или номер телефона в списке контактов в Lync 2010 на ПК. Управление вызовом синхронизируется между телефоном и ПК, работающим с Lync

**Рисунок 22. Начальная страница Lync 2010 Phone Edition**

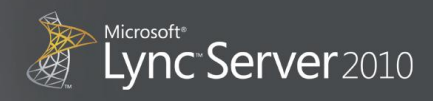

2010. Если на ПК настроена веб-камера, то пользователь может переключить звонок в режим видеосвязи.

- **Улучшение качества аудиосвязи.** Устранен ряд проблем с задержкой, снижено время установки соединения, повышено качество аудиосвязи.
- **Поддержка новых функций голосовой связи Lync Server 2010.** Lync 2010 Phone Edition поддерживает такие новые функции Lync Server 2010, как делегирование звонка, общий звонок и группа ответа.
- **Улучшения интерфейса.** Пользовательский интерфейс был улучшен и упрощен. Для того чтобы осуществить звонок, пользователю достаточно выбрать нужную запись в списке контактов Lync 2010 на ПК, отображаемом в телефоне (см. рис. 23). Также пользователь может вести поиск контактов и использовать другие традиционные телефонные функции, такие как повторный набор и выбор мелодии звонка.

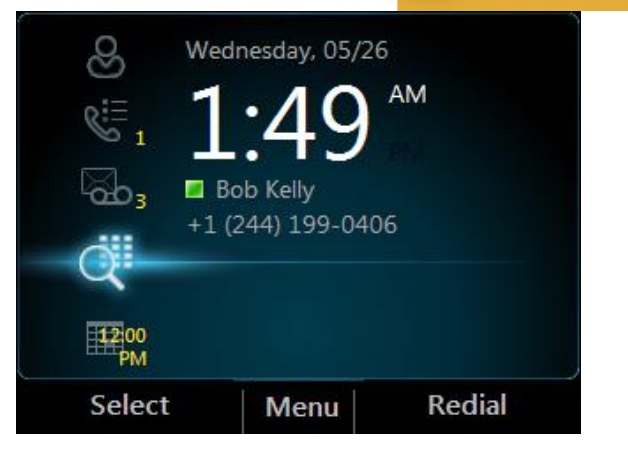

**Рисунок 23. Страница контактов Lync 2010 Phone Edition**

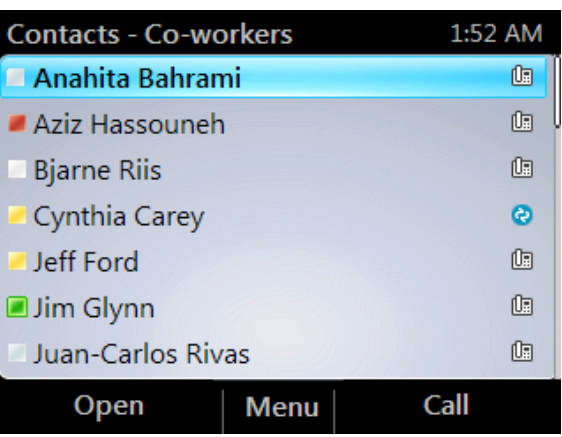

## <span id="page-38-0"></span>**Интеграция с Microsoft Office**

Пользователи могут взаимодействовать с другими сотрудниками, используя контекстные данные из приложений Microsoft Office. Lync Server 2010 поддерживает приложения Exchange, SharePoint и Office, предоставляя более полные функции взаимодействия с постоянной поддержкой сведений о присутствии, функциями вызова одним щелчком и новыми общими карточками контактов.

### <span id="page-38-1"></span>**Расширенные сведения о присутствии в приложениях Office**

Расширенные сведения о присутствии интегрированы в приложения Office 2010, включая Outlook, SharePoint, Word, PowerPoint, Excel® и Outlook. Наведите указатель мыши на значок присутствия, чтобы отобразить карточку контакта с фотографией, сведения о присутствии и варианты связи по щелчку. Смарт-теги Word также поддерживают сведения о присутствии.

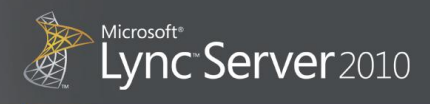

#### <span id="page-39-0"></span>**Совместное редактирование**

В приложениях Word и PowerPoint пользователи могут просмотреть сведения о присутствии или связаться с необходимым пользователем из документа для сеанса совместного редактирования. К данному сеансу можно легко подключить других пользователей.

#### <span id="page-39-1"></span>**Интеграция представления Office Backstage™**

Различные возможности коммуникаций теперь встроены в представление Office Backstage, поэтому пользователи могут обмениваться документами и презентациями через систему обмена мгновенными сообщениями, совместно использовать само приложение или вызывать пользователя одним щелчком непосредственно из самого приложения. Упрощение связи непосредственно из приложений облегчает взаимодействие и повышает производительность. Пользователи могут отвечать на электронные сообщения по телефону или связываться с автором документа прямо из приложений Microsoft Office.

- Можно посмотреть сведения о присутствии пользователей, связанных с документом.
- Можно найти контакты для совместного использования документов.
- Можно отправить документы в мгновенном сообщении с помощью кнопки «Отправить».
- Можно начать прямое совместное использование приложения из документа с помощью кнопки «Открыть общий доступ».

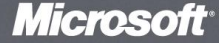

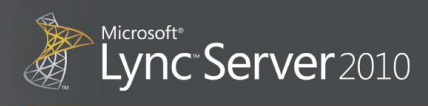

## <span id="page-40-0"></span>**Взаимодействие с мобильными устройствами**

### <span id="page-40-1"></span>**Communicator Mobile**

Благодаря клиенту Communicator Mobile система Lync Server 2010 поддерживает широкий диапазон платформ Майкрософт и других поставщиков, позволяя пользоваться широкими функциями связи на любом мобильном устройстве. Благодаря партнерским отношениям между Майкрософт и такими производителями, как Nokia, корпорация Майкрософт помогла создать мобильные клиенты, совместимые с Lync Server 2010.

- **Windows Phone.** Communicator Mobile автоматически отображает контакты Lync и обеспечивает доступ к каталогу компании. Расширенные сведения о присутствии обновляются автоматически, отображая мобильное состояние пользователя, как только он подключится через мобильное устройство. Пользователи могут отправлять мгновенные сообщения одному или нескольким получателям. Communicator Mobile позволяет пользователям присоединяться к аудиоконференции одним щелчком прямо из календаря Outlook Mobile и предоставляет расширенные функции голосовой связи в рамках предприятия, включая «звонок через рабочий номер» и переадресацию звонков с мобильного устройства. С помощью функции «звонок через рабочий номер» пользователь может осуществлять звонки, используя рабочее удостоверение. Эта функция позволяет экономить деньги на международных звонках, так как Lync Server 2010 переключает местные звонки на звонящего. Communicator Mobile предоставляется без дополнительной платы клиентам, которые приобрели Lync Server 2010 и клиентские лицензии.
- **Symbian.** В рамках сотрудничества с Nokia корпорация Майкрософт разработала специальную версию Lync 2010 Phone Edition для устройств Nokia. Майкрософт выпустила первую версию клиентов для устройств Nokia E52, E72 и E5 в мае 2010 года. Эта версия включает интеграцию с начальным экраном, доступ к каталогу компании, расширенные сведения о присутствии и функции обмена мгновенными сообщениями. Этот клиент можно загрузить с веб-сайта Nokia Ovi. Communicator Mobile для Nokia предоставляется без дополнительной платы клиентам, которые приобрели Lync Server 2010 и клиентские лицензии.
- **Blackberry.** Мобильный клиент, разработанный компанией Research in Motion (RIM) для Lync Server 2010, теперь доступен для всех пользователей Blackberry. Этот клиент, предоставляемый компанией RIM, включает встроенную систему обмена мгновенными сообщениями и сведения о присутствии.
- **iPhone.** Мобильный клиент iDialog, разработанный компанией Modality Systems, теперь доступен на веб-сайте App Store для пользователей Office Communications Server 2007 R2 и Lync Server 2010. Этот клиент отображает список контактов Lync, полные сведения о присутствии пользователей из списка контактов и глобальный список адресов с возможностью поиска, а также может

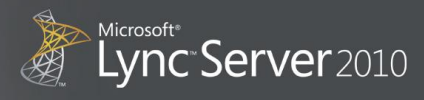

перенаправлять входящие голосовые вызовы от пользователей из списка контактов на телефонный номер пользователя, поддерживающий Lync.

#### Рисунок 24. Индикаторы мобильного присутствия

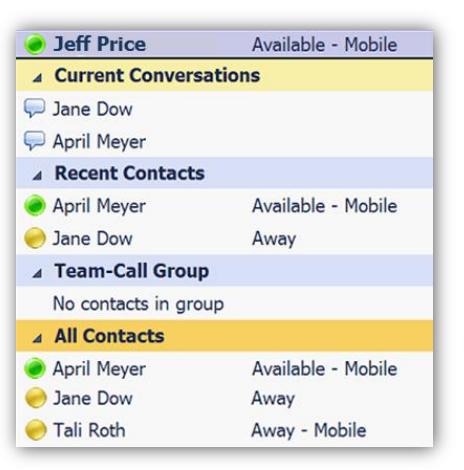

#### <span id="page-41-0"></span>Улучшения расширенных сведений о присутствии

При использовании мобильного устройства Communicator Mobile отображает текущее состояние присутствия пользователя и информацию о том, вошел ли пользователь в систему с мобильного устройства (см. рис. 24).

#### <span id="page-41-1"></span>Обновления пользовательских функций

Пользователи получают функцию простого поиска в каталогах контактов компании по имени, фамилии или адресу электронной почты. Они также получают доступ к последним контактам и спискам рассылки на устройствах, а также функцию простого поиска в текстовых беседах.

#### <span id="page-41-2"></span>Знакомая среда

#### Рисунок 25. Вход в систему Communicator Mobile

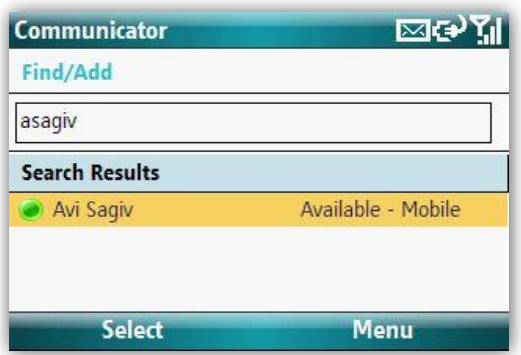

Внешний вид и функциональность Communicator Mobile похожи на Lync 2010 для настольных ПК, позволяя пользователям ощутить себя в знакомой среде.

Кроме того, при первой установке Communicator Mobile пользователю достаточно указать свои сетевые учетные данные для входа в систему без необходимости выполнения специальных настроек.

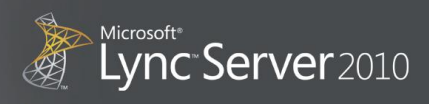

## <span id="page-42-0"></span>**Объединенная унифицированная платформа**

#### <span id="page-42-1"></span>**Взаимодействие**

#### <span id="page-42-2"></span>**Подключение к различным сетям**

Lync Server 2010 поддерживает федеративные отношения с публичными сетями обмена мгновенными сообщениями, такими как Windows Live, AOL, Yahoo и Google Talk (через шлюз), что позволяет пользователям общаться со своими клиентами и партнерами с помощью корпоративного удостоверения. Пользователи могут использовать аудио- и видеосвязь через Windows Live Messenger даже для связи с пользователями из других компаний.

Lync Server 2010 поддерживает работу с контактами, которые находятся в других компаниях. Федеративные контакты могут представлять собой членов организации, которые имеют федеративные отношения с организацией, или сотрудников, подключенных к публичным службам обмена мгновенными сообщениями, таким как сеть MSN или Windows Live. В списке контактов федеративные контакты обозначаются специальным значком.

Федеративные отношения можно включить для публичных сетей обмена мгновенными сообщениями и бизнес-партнеров. Федеративные отношения с бизнес-партнерами являются более надежными и включают все режимы коммуникации. Публичные сети ограничены обменом мгновенными сообщениями и сведениями о присутствии, отличаясь меньшей надежностью. Отношения федерации реализуются с помощью открытых отраслевых стандартов и открытых опубликованных спецификаций, позволяющих нескольким сторонам взаимодействовать в стандартных сценариях.

#### <span id="page-42-3"></span>**Федеративная конференц-связь**

Пользователи федеративных доменов считаются прошедшими проверку подлинности при присоединении к локальным конференциям. Федеративный пользователь не может присоединиться к собранию в качестве докладчика, но может получить полномочия докладчика в ходе такого собрания. Федеративные пользователи не могут организовать конференцию в домене другой организации.

#### <span id="page-42-4"></span>**Поддержка партнеров с несколькими доменными именами**

Расширенные отношения федерации теперь используют имена альтернативных субъектов (SAN) в сертификатах для поддержки организаций с несколькими доменными именами. Для того чтобы сделать расширенную федерацию возможной, организация с несколькими доменными именами может установить сертификат, поддерживающий SAN, на сервере Live Communications 2005 SP1, прокси-сервере доступа, Office Communications Server 2007, Office Communications Server 2007 R2, Lync Server 2010 или пограничном сервере доступа.

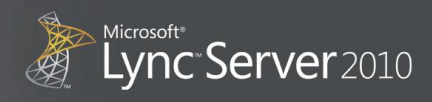

#### <span id="page-43-0"></span>Улучшенные функции мониторинга и регулирования для федеративных соединений

С помощью Lync Server 2010 организации получают возможность активного мониторинга соединений с федеративными доменами и ограничения трафика из любого федеративного домена, который не находится в белом списке. Кроме того, Lync Server 2010 ограничивает количество внутренних пользователей, с которыми могут связываться федеративные домены. Организации могут отслеживать такие действия на пограничном сервере доступа с помощью вкладки Открытая федерация на панели состояния оснастки управления компьютером в Lync Server 2010. Если федеративный домен имеет допустимый, но превышающий средний, объем коммуникаций с организацией, то его можно добавить в белый список такой организации. Если организация подозревает неправомерные действия со стороны домена, то такой домен можно заблокировать. Дополнительная информация находится в сведениях об управлении доступом для федеративных партнеров в руководстве по администрированию Lync Server 2010.

#### <span id="page-43-1"></span>Расширяемость

Решение объединенных коммуникаций Майкрософт основано на программном обеспечении, что упрощает добавление и настройку функций коммуникации по сравнению с системами на базе аппаратного обеспечения. Lync Server 2010 предоставляет полностью расширяемую и доступную платформу коммуникаций с упрощенными интерфейсами программирования на базе стандартных отраслевых технологий.

Для того чтобы создать эффективное коммуникационное решение, больше не нужно быть экспертом в сфере коммуникаций; можно использовать такие средства, как Visual Studio, и знакомые парадигмы программирования: Microsoft .NET Framework и веб-службы. Дополнительные сведения находятся на веб-сайте: http://msdn.microsoft.com/ocdev.

#### <span id="page-43-2"></span>Внедрение средств связи в бизнес-процессы

Внедрение средств связи в бизнес-процессы позволяет автоматизировать, ускорить и улучшить сами эти процессы благодаря использованию функций объединенных коммуникаций, включая телефонию, конференции, обмен сообщениями в рамках предприятия и сведения о присутствии. Например, это может быть рабочая операция, которая в ходе выполнения автоматически связывается с подтверждающей стороной с помощью режима связи, заданного через сведения о присутствии. В качестве другого примера можно привести возможность связи с коллегами в контексте бизнес-приложений или приложений для совместной работы.

Lync Server 2010 поддерживает эти типы интеграции на новом уровне, позволяя создавать полнофункциональные приложения, управляемые средствами связи. Такой подход позволяет снизить расходы, повысить эффективность и производительность организации благодаря простоте использования решения.

Интеграция Lync 2010 в существующие приложения достигается весьма легко с помощью нового пакета SDK для Microsoft Lync 2010, использующего элементы управления Visual Studio в .NET Windows Presentation Foundation (WPF) и Microsoft Silverlight®. Таким образом, при интеграции элементов пользовательского интерфейса Lync 2010 в пользовательские приложения практически не требуется программирование.

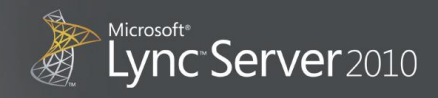

Новые усовершенствованные АРІ клиентов позволяют встраивать функции Lync 2010 в приложения на базе Windows и Silverlight с помощью поддерживаемых и готовых к использованию фрагментов кода. Улучшенные серверные АРІ упрощают создание и доставку оповещений через систему мгновенных сообщений и по телефону, облегчают поиск экспертов по навыкам и обеспечивают поддержку с использованием систем автоматического ответа на запросы.

#### <span id="page-44-0"></span>Поддержка взаимодействия с использованием контекста

Взаимодействие с использованием контекста позволяет упростить коммуникации с помощью трех основных функций платформы объединенных коммуникаций.

- Интегрированные сведения о присутствии.
- Контекстные сведения.
- Запуск средств связи одним щелчком.

Сведения о присутствии, отображаемые в приложениях, содержат информацию о доступности пользователя и его готовности к беседе. Сведения о присутствии предоставляют такую дополнительную информацию, как состояние пользователя (на собрании, говорю по телефону, нет доступа к системе обмена мгновенными сообщениями). Значок присутствия позволяет связаться с пользователем одним щелчком мышью прямо из приложения: щелкните значок, чтобы вызвать раскрывающееся меню со встроенными функциями связи по щелчку.

#### Рисунок 26. Элементы управления сведениями о присутствии в Visual Studio

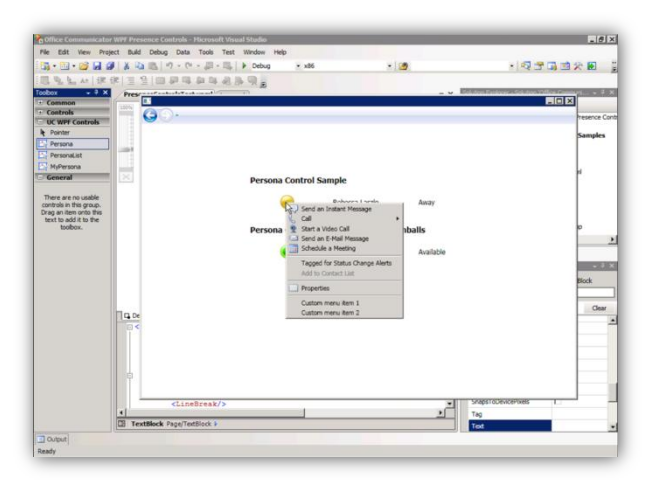

Сведения о присутствии можно встраивать в приложения для настольных ПК, такие как клиентские приложения с расширенными возможностями или приложения на базе браузеров. При использовании примеров для разработки, доступных в MSDN, элементы управления сведениями о присутствии для Visual Studio поставляются вместе со встроенным раскрывающимся меню, через которое можно начать текстовую беседу, голосовой или видеозвонок, конференцию или сеанс совместного использования данных (см. рис. 26).

#### <span id="page-44-1"></span>Разработка бизнес-процессов, управляемых средствами связи

Интеграция коммуникаций в бизнес-процессы может повысить эффективность работы сотрудников. Такие многогранные возможности связи в реальном времени, учитывающие сведения о присутствии, как оповещения и уведомления, позволяют ускорить взаимодействие между сотрудниками в ходе бизнес-процесса. Это позволяет эффективно оптимизировать выполнение бизнес-процессов.

Рисунок 27. Элементы бизнеспроцесса объединенных

Коммуникации в бизнес-процессах включают три ключевых сценария:

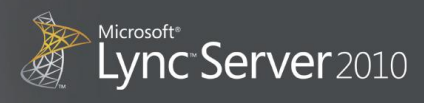

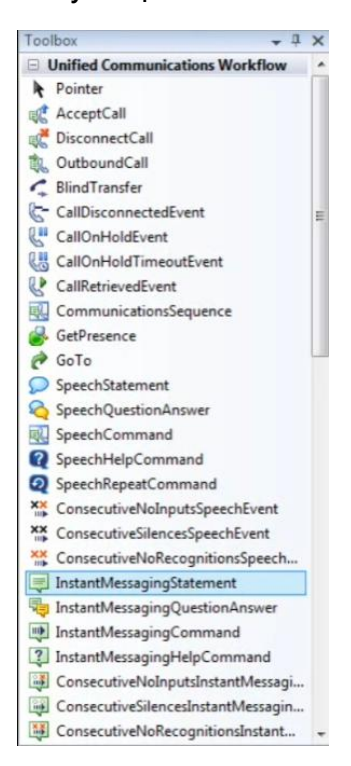

- **коммуникаций Manufall Constructs •** ОПОВещения и уведомления;
	- интерактивные опросы через систему обмена мгновенными сообщениями или по телефону;
	- поиск экспертов или ролевых агентов.

Платформа объединенных коммуникаций предоставляет более широкие сценарии, включая приложения на базе SIP, такие как системы воспроизведения сообщений (см. рис. 27).

#### <span id="page-45-0"></span>**Поддержка сложных сценариев для центров обработки звонков**

Lync Server 2010 поддерживает сложные сценарии для центров обработки звонков и служб поддержки, такие как IVR, ACD и запись звонков, а также общение в Интернете, систему автоматического ответа на запросы, конференции и совместное использование приложений; все эти возможности представлены в управляемом API объединенных коммуникаций Майкрософт 3.0 (UCMA 3.0).

#### <span id="page-45-1"></span>**Встроенная функция распознавания речи**

Ультрасовременная технология обработки речи на 26 языках представлена на обновленной платформе обработки речи Майкрософт и доступна без уплаты лицензионных отчислений. Эта серверная платформа предназначена для предприятий, поставляется с UCMA 3.0 и дополнительно комплектуется VoiceXML 2.1 для UCMA.

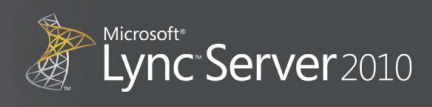

## <span id="page-46-0"></span>Простота развертывания и управления

Lync Server 2010 отличается простотой развертывания, эксплуатации и взаимодействия благодаря дополнительным функциям, таким как одноточечная подготовка приложений, балансировка нагрузки на базе программного обеспечения, а также автоматическая обработка отказов.

Lync Server 2010 предоставляет сведения о присутствии, систему обмена мгновенными сообщениями и конференц-связь для организаций любого размера в расчете до 10 000 пользователей на один сервер, до 100 000 пользователей на один пул и с неограниченным числом пулов.

#### <span id="page-46-1"></span>Автоматическое проектирование, настройка и развертывание

Автоматизированные средства позволяют упростить планирование мощности и структуру топологии, а также автоматически распространяют изменения конфигурации на всех серверах сети, таким образом устраняя необходимость выполнения ручных операций и связанный с ними риск возникновения ошибок. Новая панель управления Lync Server 2010 консолидирует задачи, управляемые сценариями, в одном интерфейсе, а поддержка PowerShell позволяет администраторам автоматизировать выполнение повторяющихся задач с помощью знакомого средства.

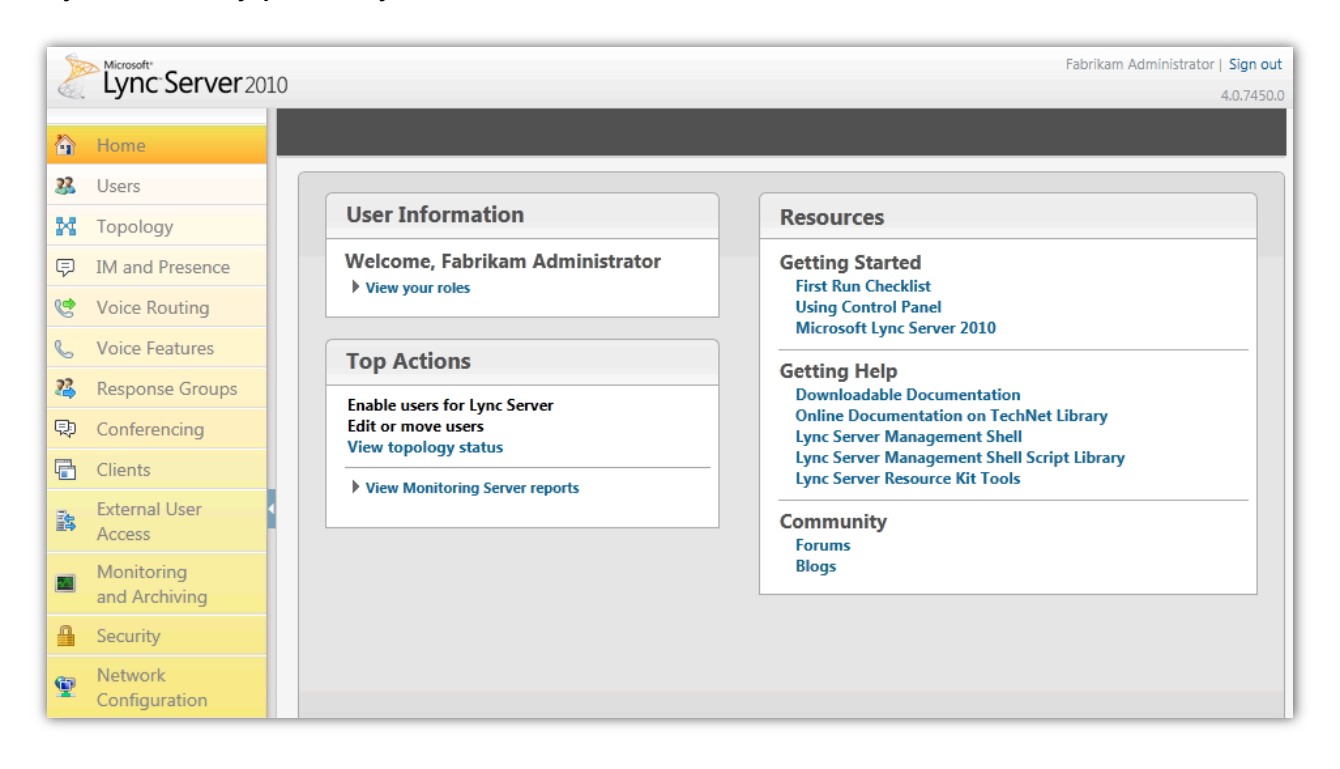

#### Рисунок 28. Панель управления Lync Server 2010

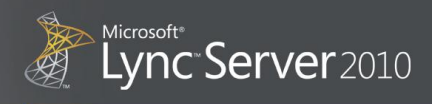

### <span id="page-47-0"></span>Интеграция с Active Directory

Lync Server 2010 работает на базе Active Directory, устраняя необходимость применения отдельных баз данных пользователей и политик, с управлением доступом на основе ролей (RBAC) для назначения соответствующих ролей и областей различным администраторам.

#### <span id="page-47-1"></span>Устойчивость центра обработки данных

Передний и задний план Lync Server 2010 можно разделить между двумя центрами обработки данных, либо можно использовать основной и резервный ЦОД. В таком случае Lync Server 2010 останется в рабочем состоянии даже в случае неустранимого отказа центра обработки данных. Разбиение пула обеспечивает практически мгновенную обработку отказа с сохранением функциональности, а подход с использованием основного и резервного центров позволяет поддерживать высокую доступность при менее жестких требованиях к сети.

Кроме того, Lync Server 2010 работает со сторонними SBA, предоставляя службы локальных вызовов и связи с ТСОП в случае отказа глобальной сети (WAN) или центра обработки данных.

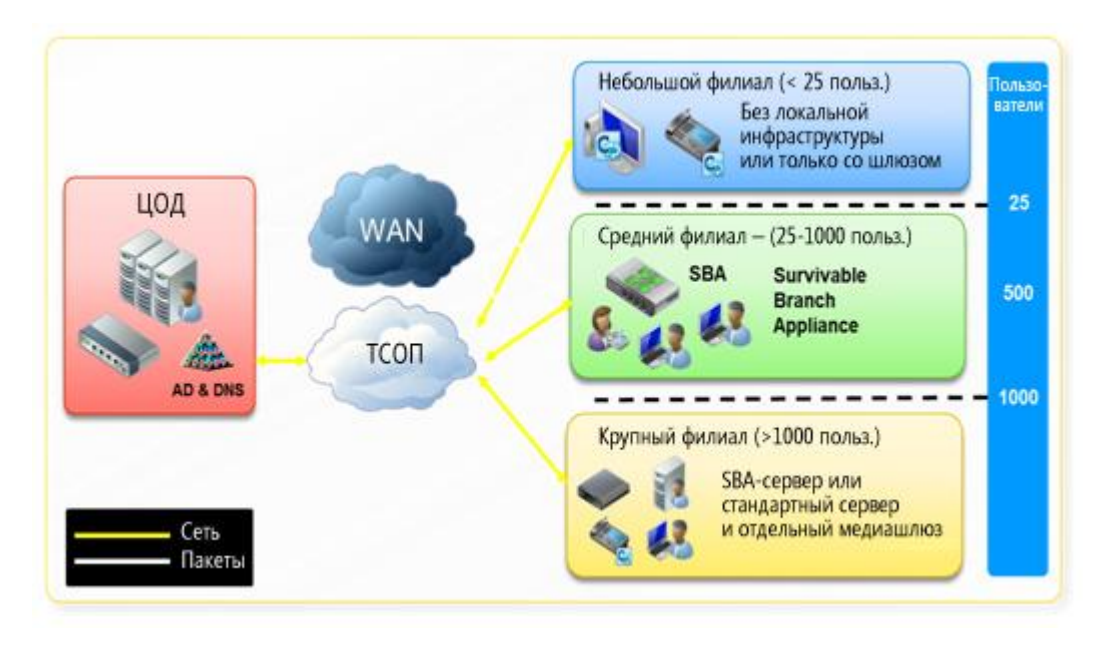

#### Рисунок 29. Возможности в области устойчивости филиалов, реализуемые с помощью SBA

#### Поддержка локальных и размещаемых сред<sup>4</sup>

Lync Server 2010 можно развернуть в локальной среде, среде на основе служб (в размещаемой среде) или в гибридной среде. При использовании подхода на основе служб в организации развертывание осуществляется быстрее, можно регулярно получать обновления программ и сэкономить время, которое ИТ-специалисты могут использовать для более важных задач.

 $^4$  Доступность данной функции зависит от типа локальной, размещаемой или гибридной среды.

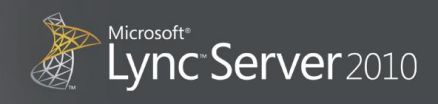

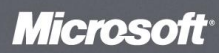

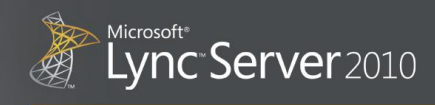

## <span id="page-49-0"></span>**ПРИЛОЖЕНИЕ. НОВЫЕ ВОЗМОЖНОСТИ LYNC SERVER 2010**

**Рисунок 30. Обмен мгновенными сообщениями и сведения о присутствии**

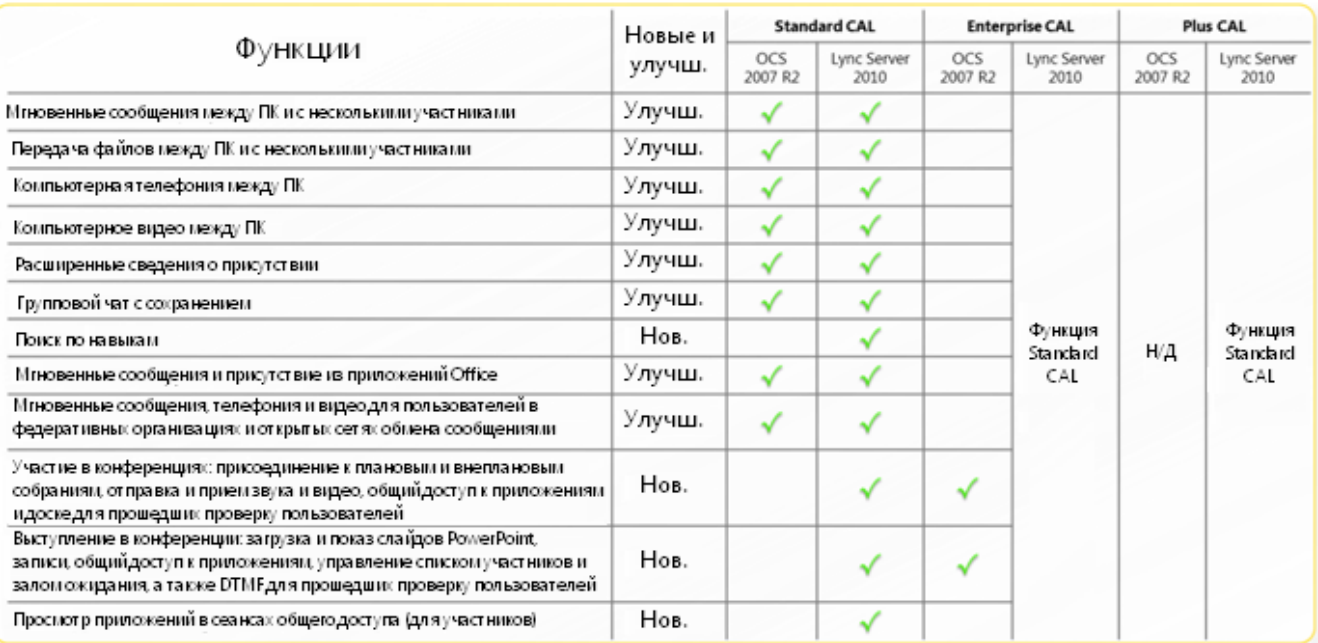

#### **Рисунок 31. Аудио-, видео- и веб-конференции**

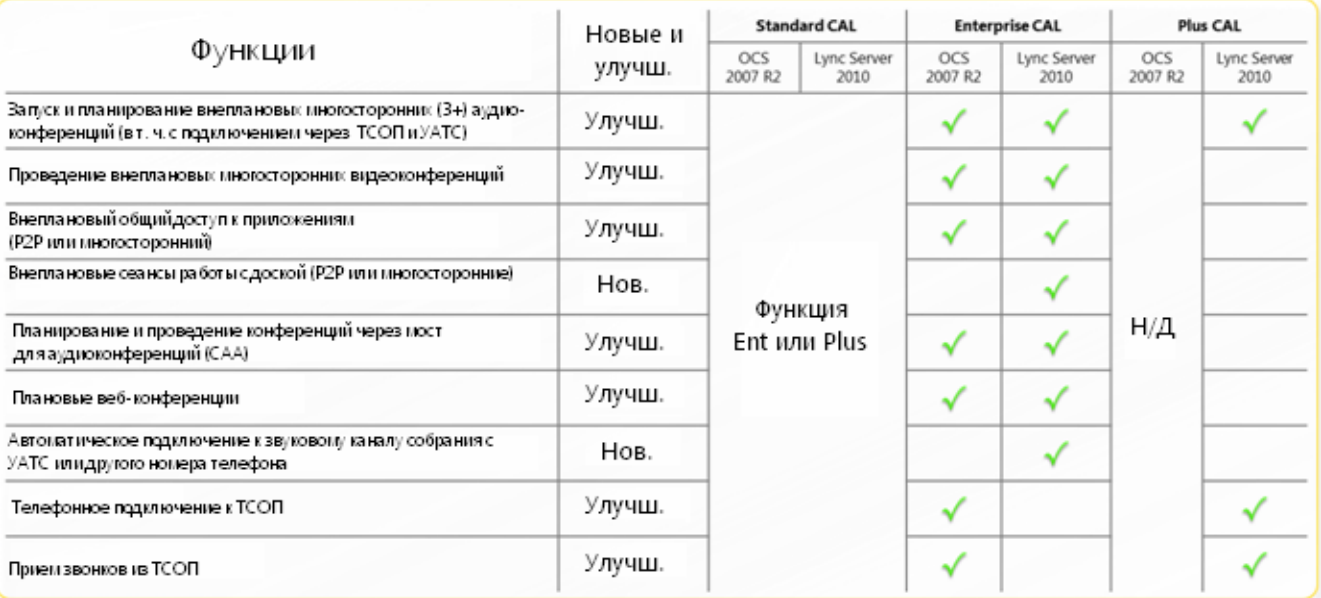

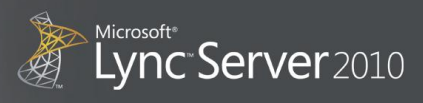

#### Рисунок 32. Функции голосовой связи в масштабах предприятия

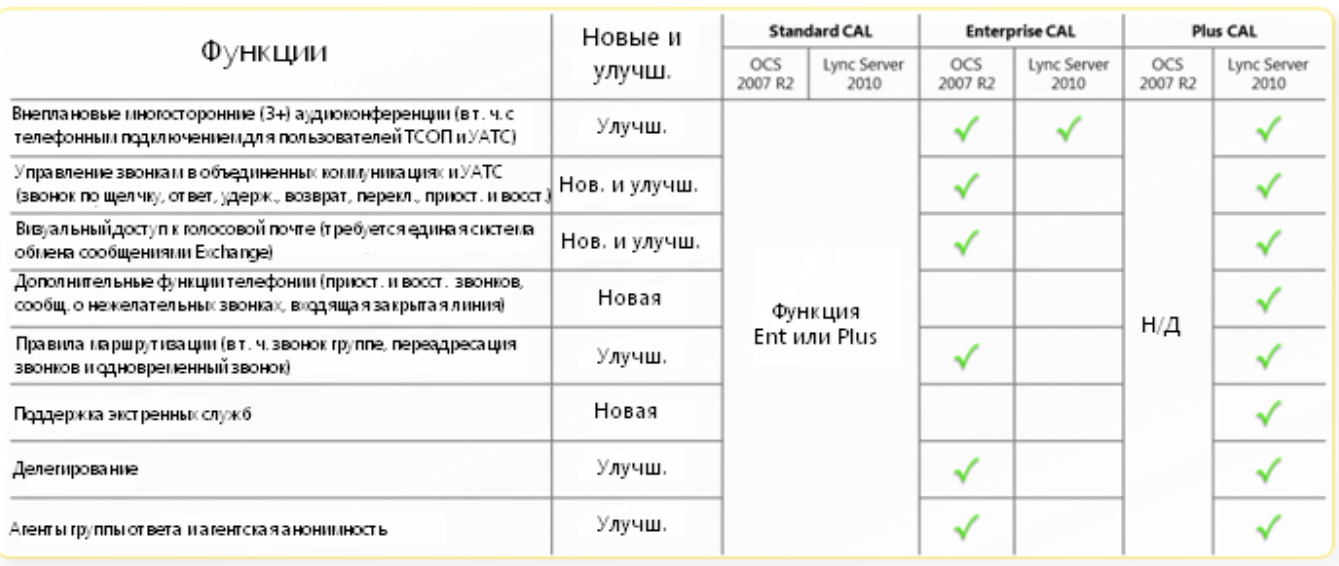

## <span id="page-50-0"></span>ПРИЛОЖЕНИЕ. ГИБКОСТЬ АРХИТЕКТУРЫ

#### <span id="page-50-1"></span>Гибкая интеграция с существующей инфраструктурой

Lync Server 2010 предоставляет расширяемую платформу коммуникаций, обеспечивающую гибкую интеграцию с существующей инфраструктурой обмена сообщениями и телефонии, а также поддерживает настройку существующего ПО для адаптации к изменяющимся потребностям бизнеса. Платформа обеспечивает расширенную поддержку стандартов и предоставляет мощные интерфейсы программирования приложений (АРІ).

#### <span id="page-50-2"></span>Расширение существующей инфраструктуры телефонии

Lync Server 2010 предоставляет возможность взаимодействия и интеграции со многими сторонними инфраструктурами телефонной связи. Опубликованные и поддерживаемые интерфейсы позволяют внедрять VoIP на основе ПО вместе с существующей инфраструктурой ATC. Благодаря этому функции управления звонком (переадресация, одновременный звонок и т. п.) можно использовать с АТС, ТСОП и мобильными конечными точками.

Существует несколько сценариев интеграции Lync Server 2010 в существующую среду ATC. Дополнительная информация находится на веб-сайте программы Open Interoperability Program http://technet.microsoft.com/UCOIP.

## <span id="page-50-3"></span>ПРИЛОЖЕНИЕ. ДОПОЛНИТЕЛЬНЫЕ РЕСУРСЫ

http://www.microsoft.com/lync

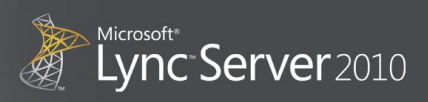

© Корпорация Майкрософт (Microsoft Corporation), 2010. Все права защищены. Данный материал предназначен только для информационных целей. Корпорация Майкрософт не дает никаких гарантий, явных или подразумеваемых.

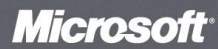